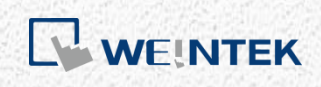

User Manual

# *Weintek Library*

This manual walks through the steps to install Weintek function library, and explains the functions.

V1.0.2

# **Table of Contents**

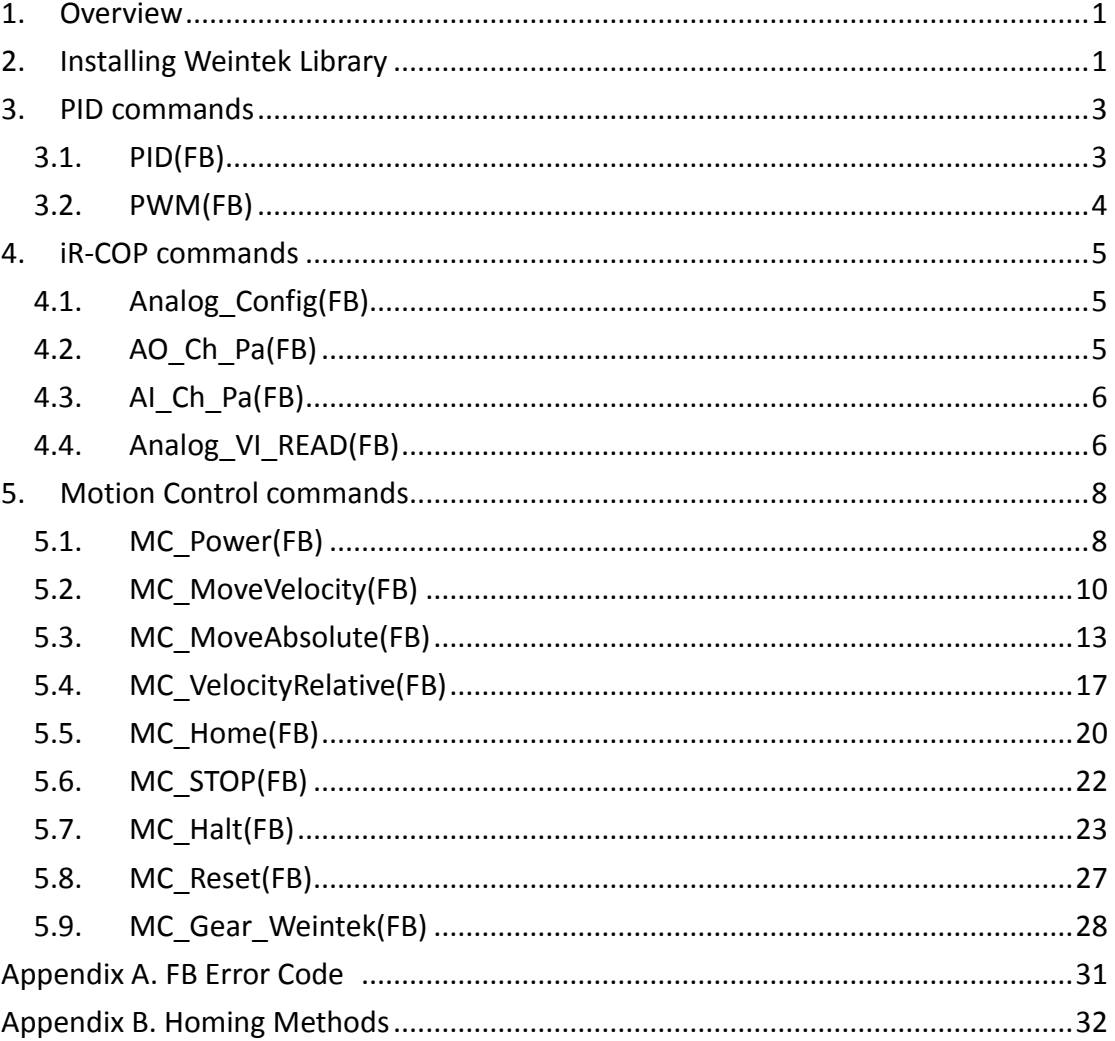

Other company names, product names, or trademarks in this document are the trademarks or registered trademarks of their respective companies. This document is subject to change without notice. Copyright© 2019 Weintek Labs., INC. All rights reserved.

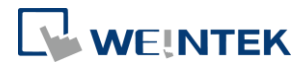

### <span id="page-2-0"></span>**1. Overview**

This manual explains some functions in Weintek Library. New functions and function blocks will be added in the future when needed.

# <span id="page-2-1"></span>**2. Installing Weintek Library**

**Step 1.** Visit Weintek official website and download Weintek CODESYS and RemoteIO package.

Download link:

<https://www.weintek.com/globalw/Download/Download.aspx> The version of the installation file should be 1.0.0.188 or later, and Weintek\_CODESYS\_Library is automatically installed in CODESYS.

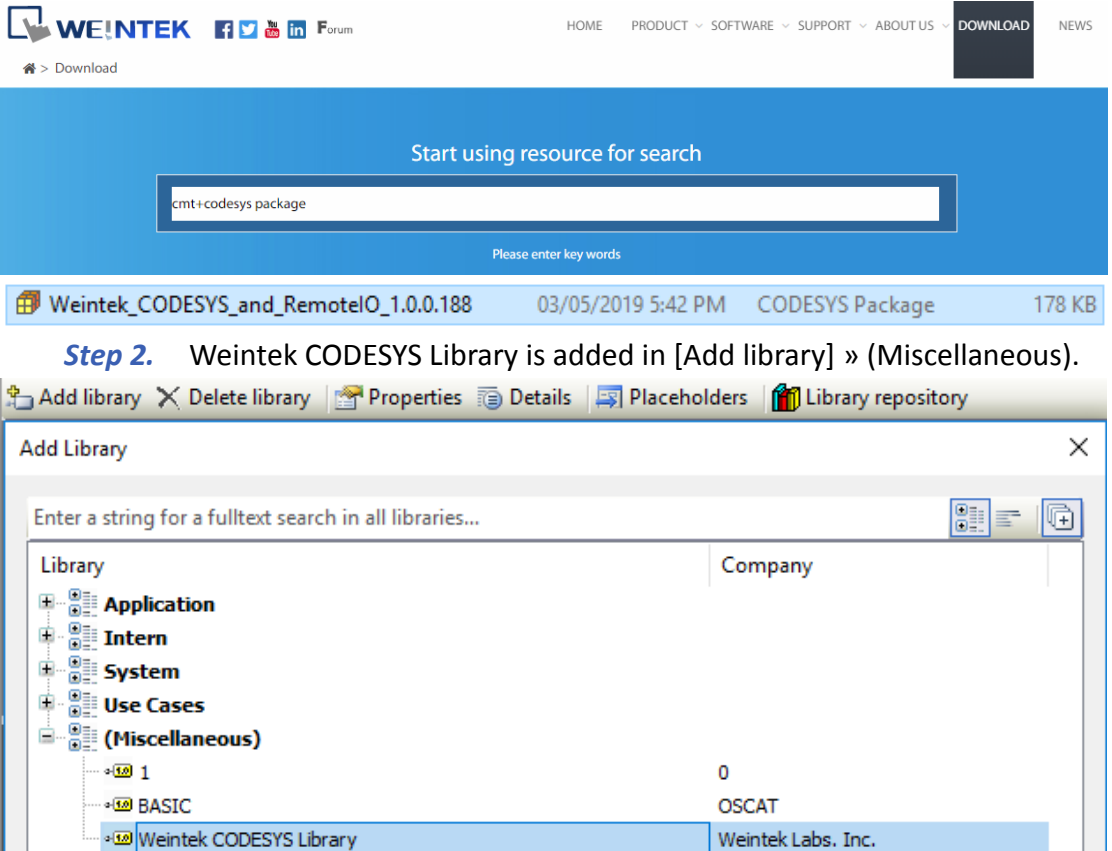

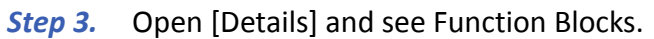

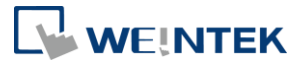

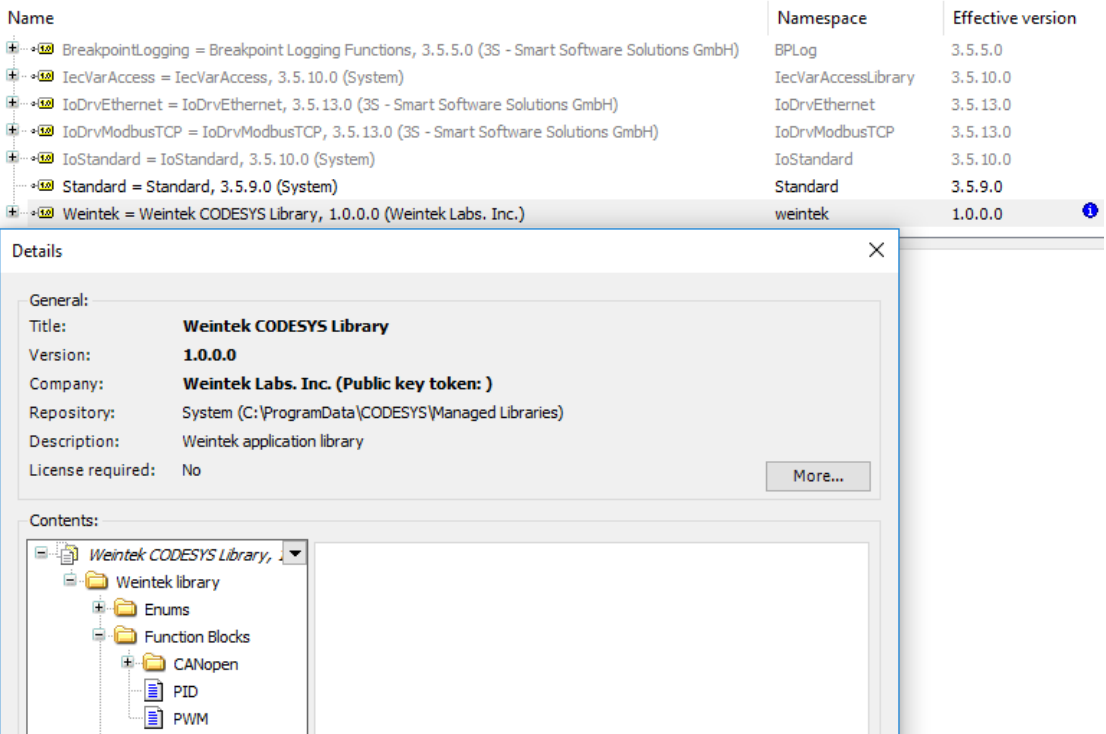

*Step 4.* Function Block declaration in the program.

PROGRAM PLC\_PRG **VAR** PID : weintek.PID ;

END\_VAR

 $PID($ 

FUNCTION\_BLOCK PID weintek codesys library, 1.0.0.0 (weintek labs. inc)

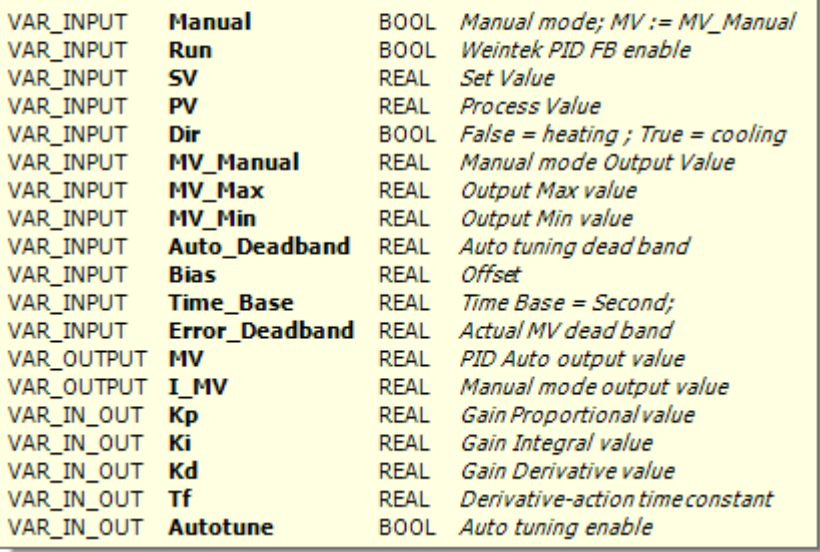

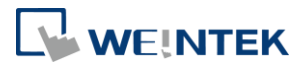

### <span id="page-4-0"></span>**3. PID commands**

### <span id="page-4-1"></span>3.1. PID(FB)

Function: Proportional–Integral–Derivative controller

Implementing PID algorithm will start when "Run" is true.

When "Run" and "AutoTune" are TRUE, the parameters are tuned automatically, and

"AutoTune" turns to FALSE after tuning is completed.

"Dir" is FALSE when SV > PV, "Dir" is TRUE when SV < PV

"Time\_Base" cannot be set to 0.

Formula: MV =  $K_p E + K_i \int_0^t E dt + K_d \frac{dE}{dt}$  $\frac{dE}{dt}$  + BIAS

 $E = SV - PV$ , when Dir = FALSE

 $E = PV - SV$ , when  $Dir = TRUE$ 

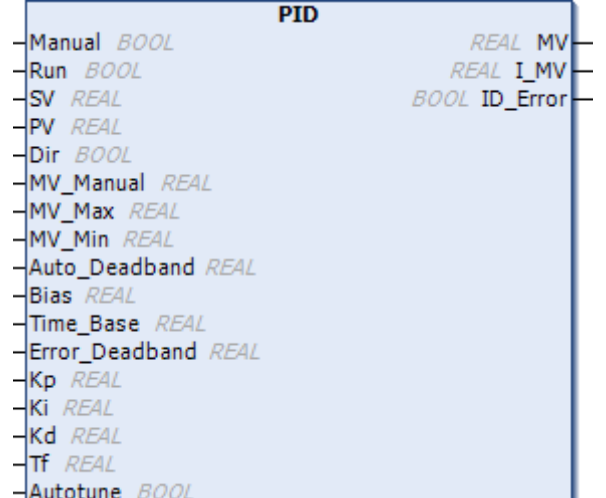

#### Parameters:

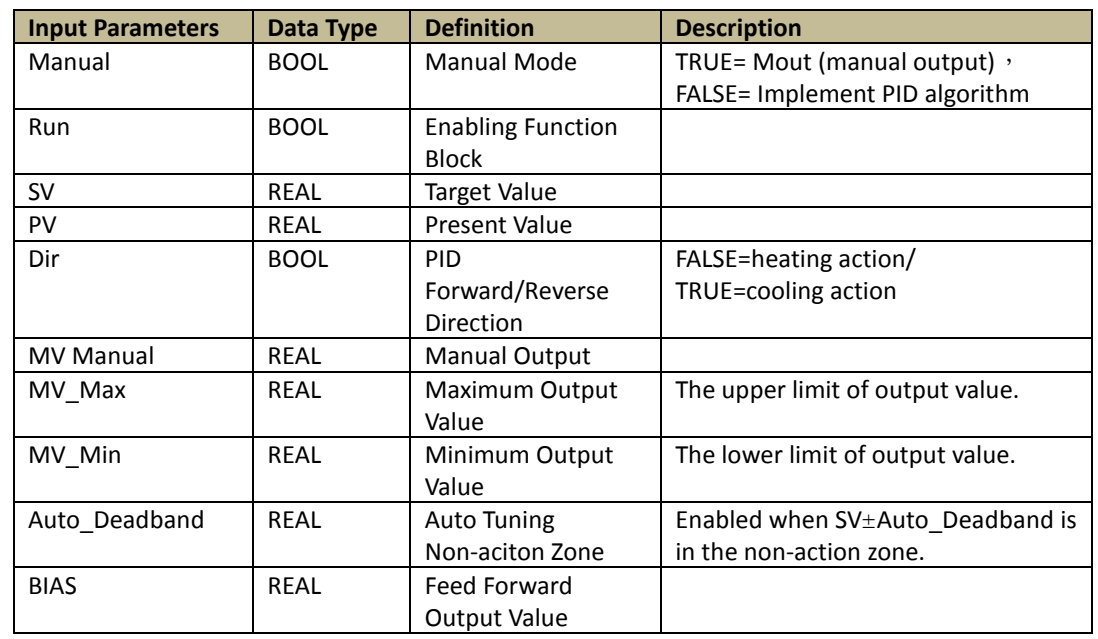

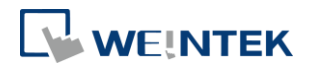

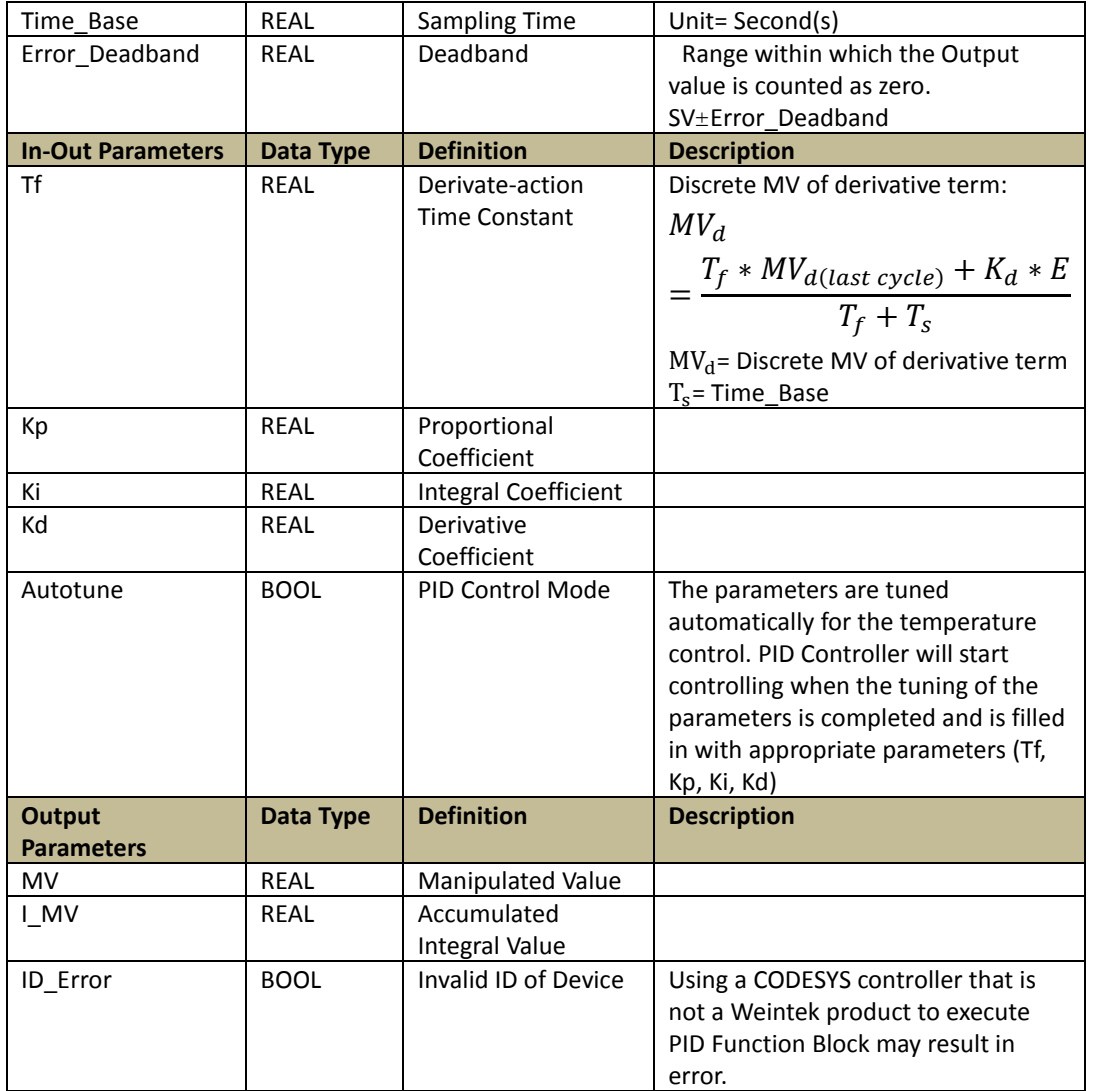

\*Please find the iR\_Application\_Oven\_Demo project for more information on how to use these functions.

# <span id="page-5-0"></span>3.2. PWM(FB)

Function: Output PWM signal when "Enable" is TRUE The time when "Q" is TRUE = "Period"  $*$  "Duty"

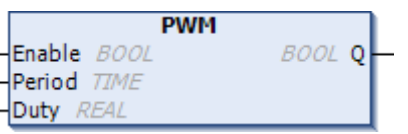

#### Parameters:

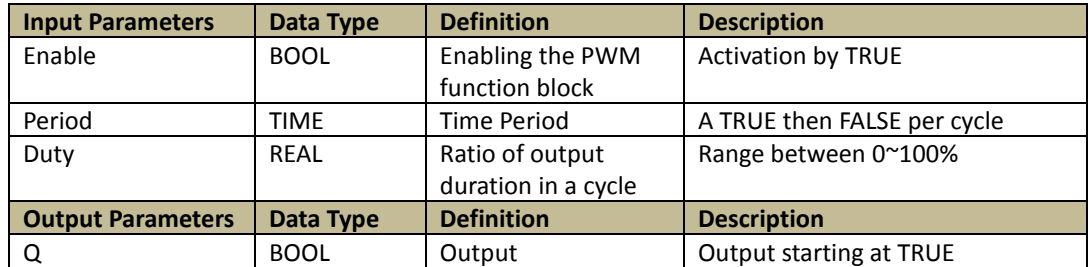

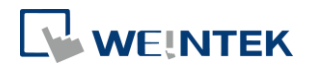

### <span id="page-6-0"></span>**4. iR-COP commands**

### <span id="page-6-1"></span>4.1. Analog\_Config(FB)

Function: Read/Write an Analog module's parameters when "xEnable" turns from FALSE to TRUE.

This Function Block can only be used to Read/Write an analog module that is connected to iR-COP.

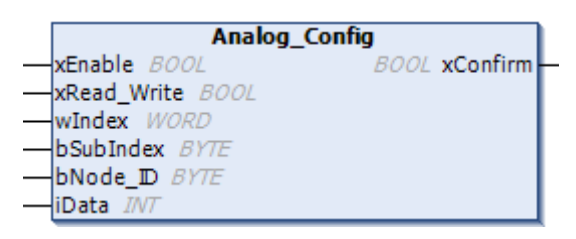

#### Parameters:

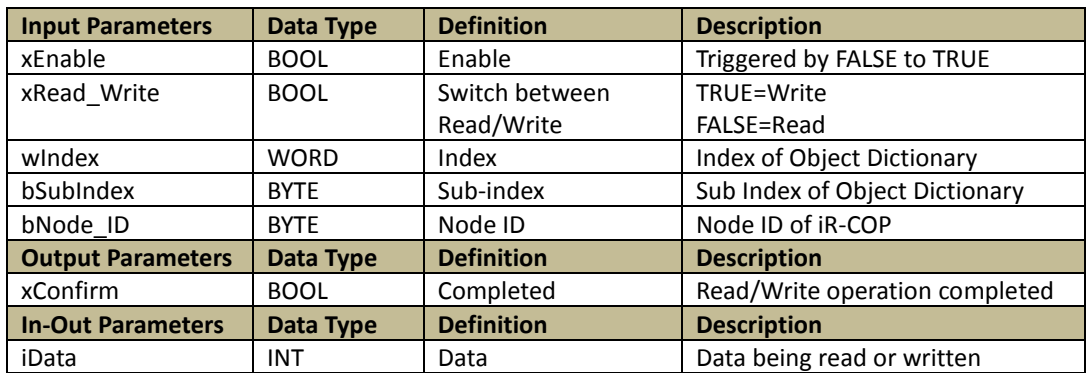

### <span id="page-6-2"></span>4.2. AO\_Ch\_Pa(FB)

Function: Read/Write an Analog output channel when "xEnable" turns from FALSE to TRUE.

This Function Block can only be used to Read/Write an analog module that is connected to iR-COP. Applicable for: AQ04-VI, AM06-VI.

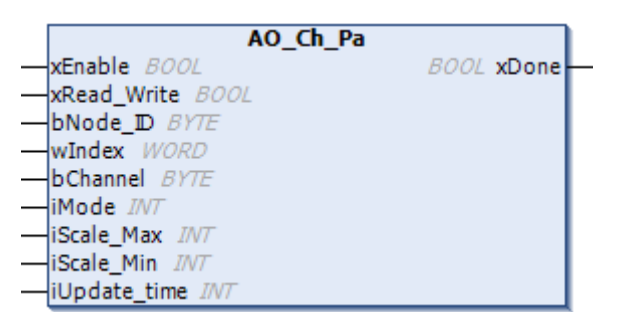

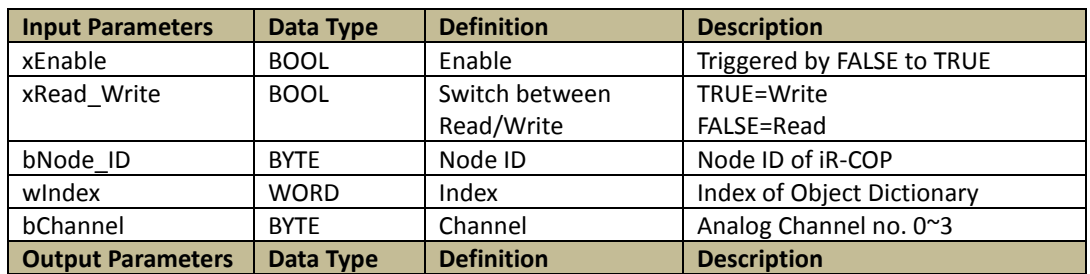

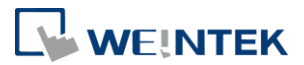

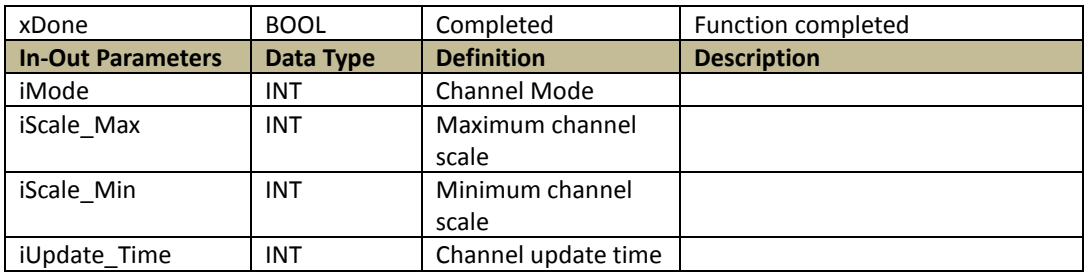

### <span id="page-7-0"></span>4.3. AI\_Ch\_Pa(FB)

Function: Read/Write an Analog input channel when "xEnable" turns from FALSE to TRUE.

This Function Block can only be used to Read/Write an analog module that is connected to iR-COP. Applicable for: AI04-VI, AM06-VI.

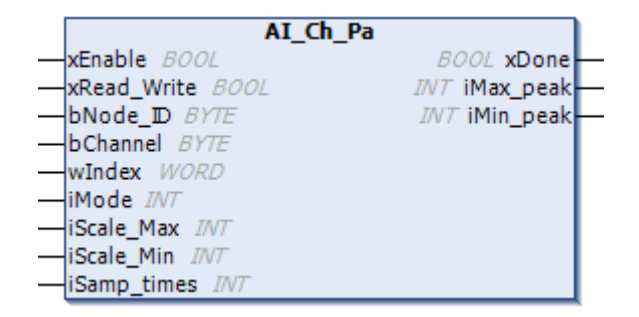

#### Parameters:

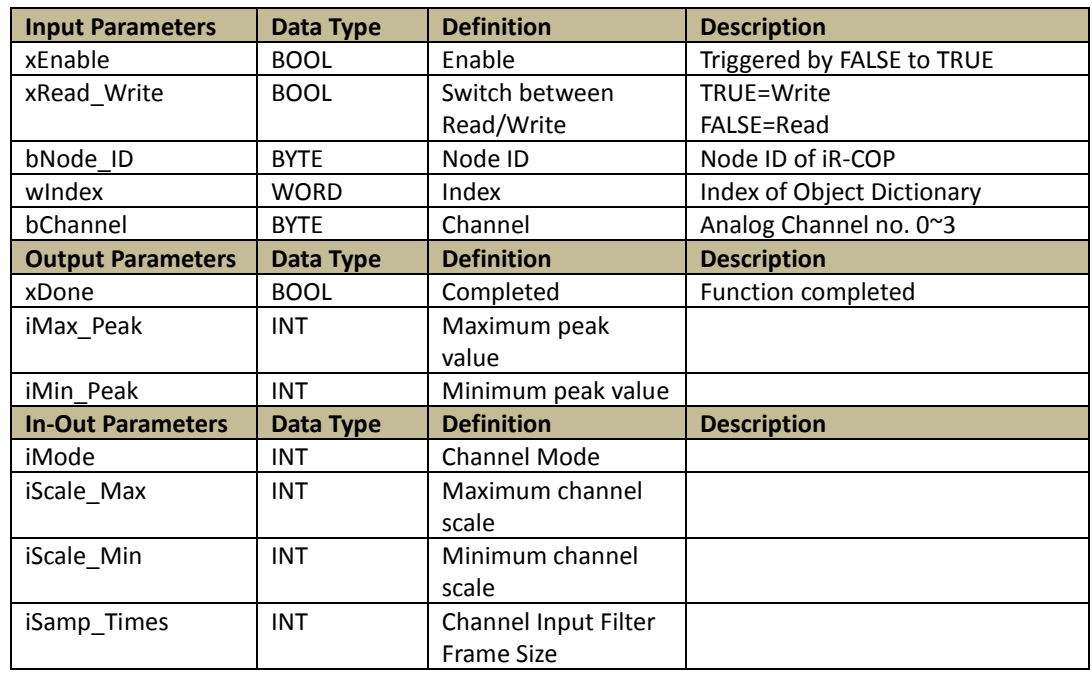

### <span id="page-7-1"></span>4.4. Analog\_VI\_READ(FB)

Function: Read all analog parameters. when "xEnable" turns from FALSE to TRUE. This Function Block can only be used to Read/Write an analog module that is connected to iR-COP.

Applicable for: AI04-VI, AQ04-VI, and AM06-VI.

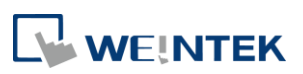

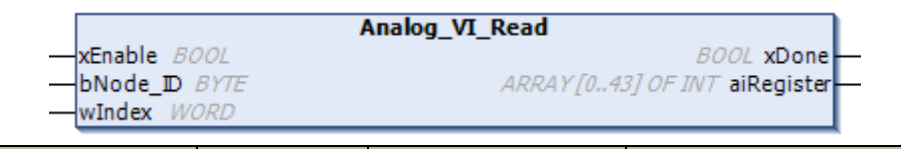

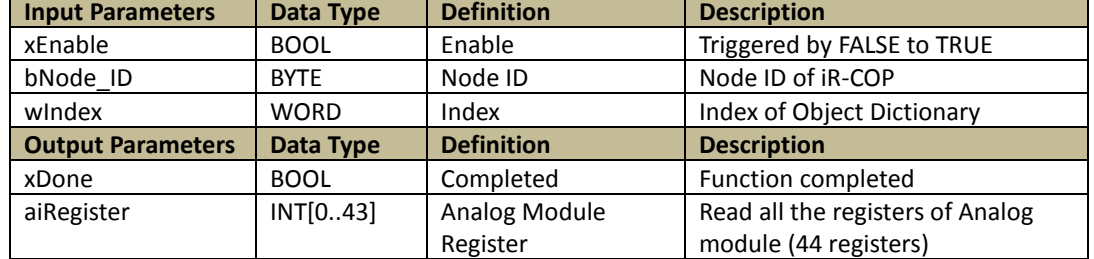

7

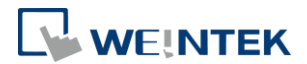

### <span id="page-9-0"></span>**5. Motion Control commands**

#### <span id="page-9-1"></span>5.1. MC\_Power(FB)

Function:

When "Enable", "RegulatorOn", "DriveStart" are TRUE, the designated axis enters Standstill state, which means the axis is ready for motion instructions.

When "Enable" and "RegulatorOn" are FALSE, the designated axis enters Disable state, which means the axis is inactive.

When "DriveStart" is FALSE, the axis quickly stops.

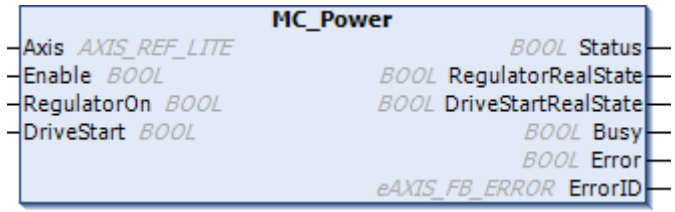

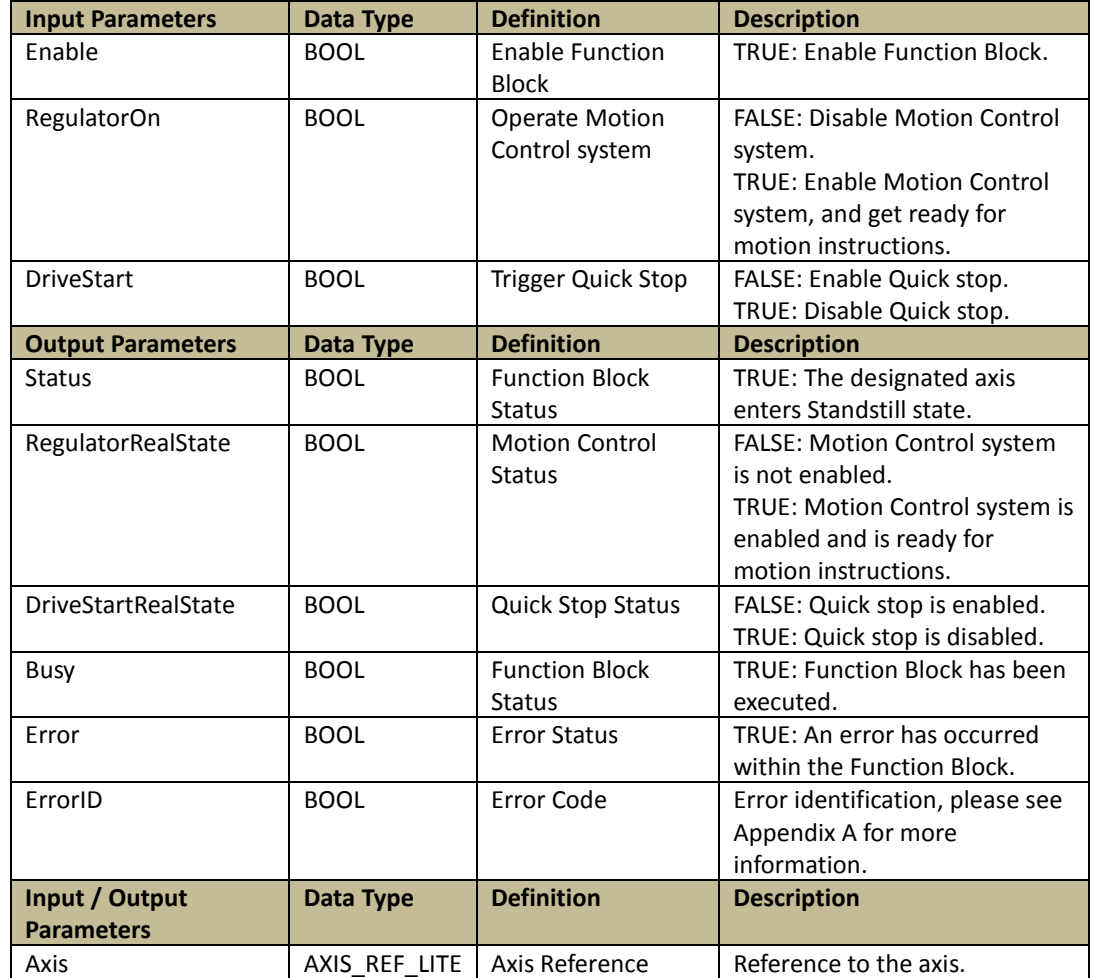

Programming:

LD:

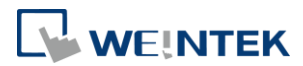

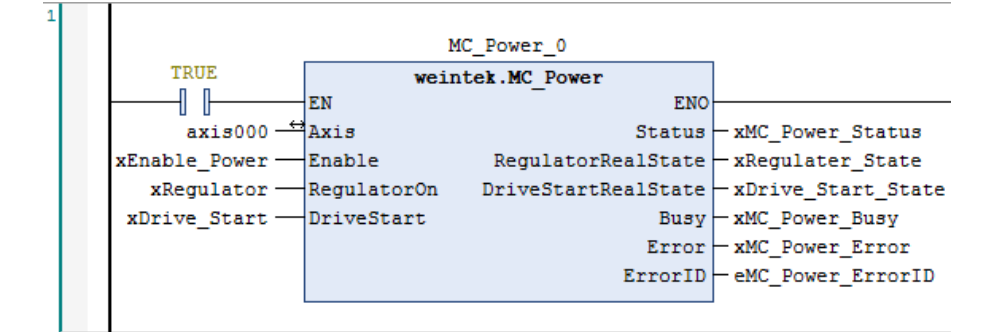

#### ST:

// MC\_Power function block

MC\_Power\_1(

Axis:= Axis000,

Enable:= xEnable\_Power,

RegulatorOn:= xRegulator,

DriveStart:= xDrive\_Start,

Status=> xMC\_Power\_Status,

RegulatorRealState=> xRegulater\_State,

DriveStartRealState=> xDrive\_Start\_State,

Busy=>xMC\_Power\_Busy ,

Error=> xMC\_Power\_Error,

ErrorID=> eMC\_Power\_ErrorID);

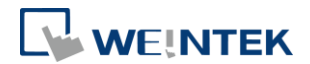

# <span id="page-11-0"></span>5.2. MC\_MoveVelocity(FB)

### Function:

Perform velocity control by specifying the target velocity for the designated axis.

Velocity control is executed when "Execute" turns from FALSE to TRUE.

Positive velocity = positive direction, negative velocity = negative direction.

MC\_MoveVelocity function block can be used for JOG, for more information, please see Demo Project: DEM19004E\_iR\_Application\_JOG\_Demo\_20190906

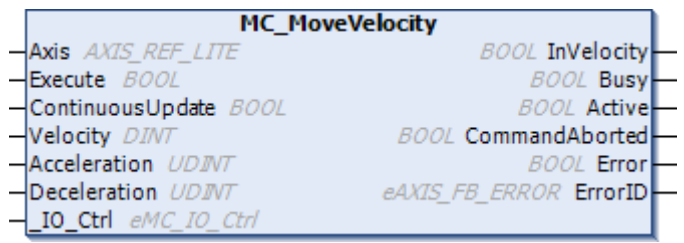

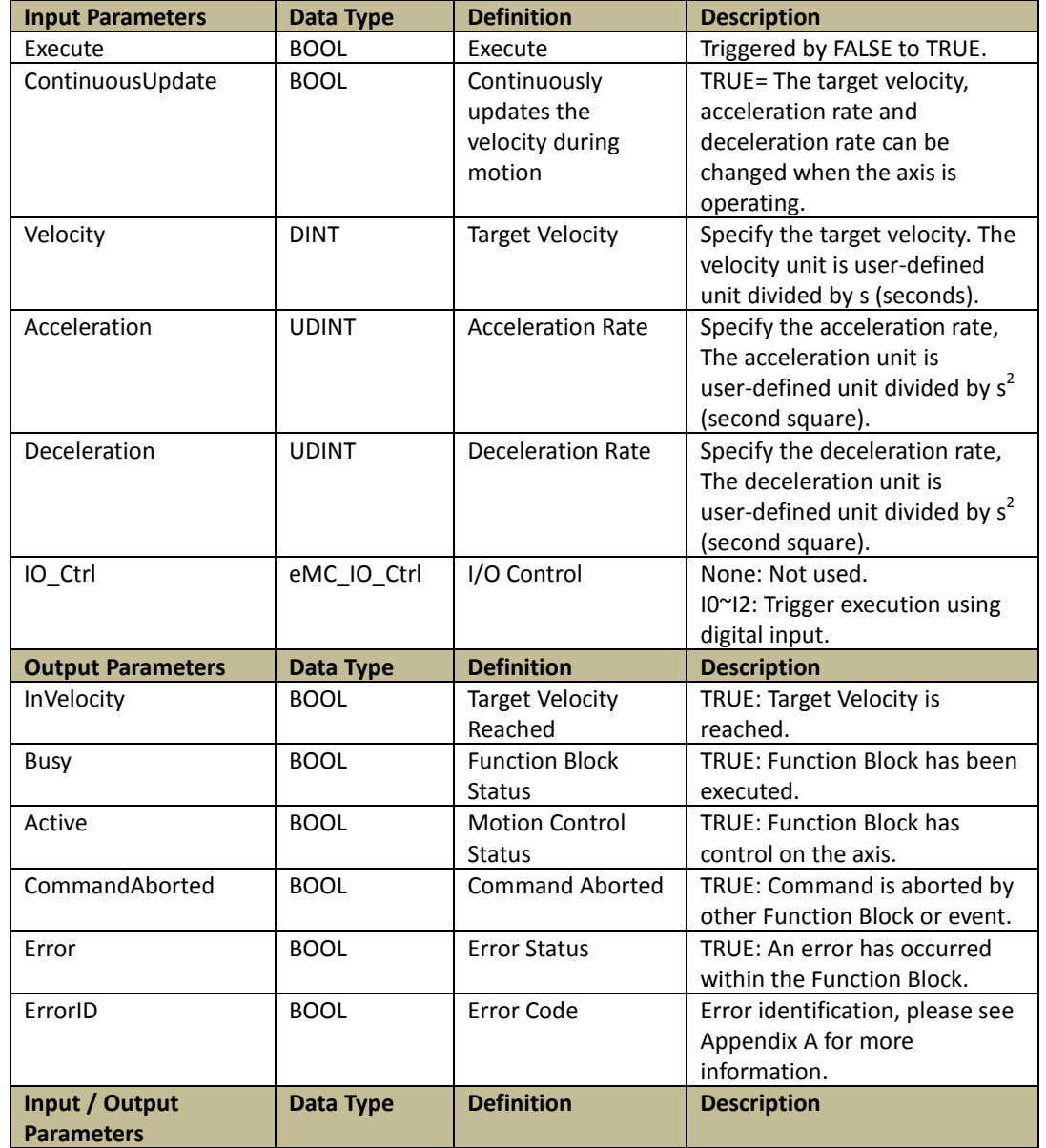

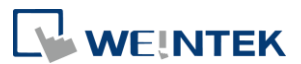

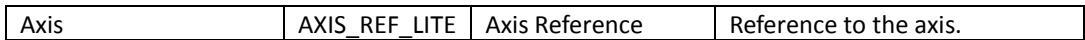

#### Programming:

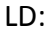

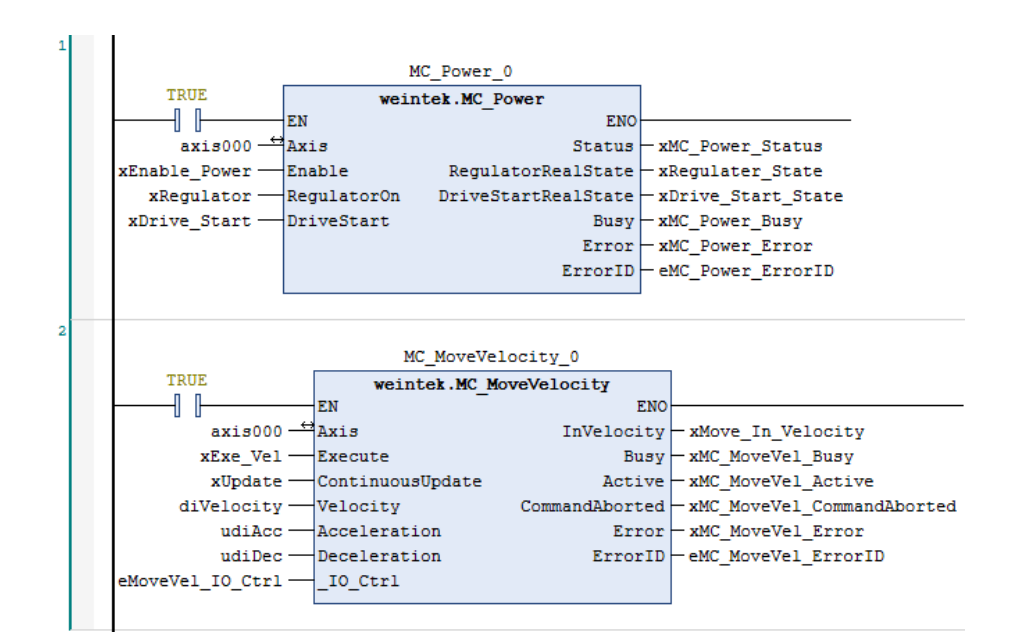

ST:

// MC\_Power function block

#### MC\_Power\_1(

Axis:= Axis000,

Enable:= xEnable\_Power,

RegulatorOn:= xRegulator,

DriveStart:= xDrive\_Start,

Status=> xMC\_Power\_Status,

RegulatorRealState=> xRegulater\_State,

DriveStartRealState=> xDrive\_Start\_State,

Busy=>xMC\_Power\_Busy ,

Error=> xMC\_Power\_Error,

ErrorID=> eMC\_Power\_ErrorID);

// MC\_Velocity function block

MC\_MoveVelocity\_0(

Axis:= Axis000,

Execute:= xExe\_Vel,

ContinuousUpdate:= xUpdate,

- Velocity:= diVelocity,
- Acceleration:= udiAcc,

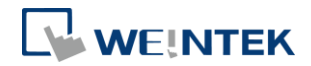

Deceleration:= udiDec,

\_IO\_Ctrl:= eMoveVel\_IO\_Ctrl,

InVelocity=> xMove\_In\_Velocity,

Busy=> xMC\_MoveVel\_Busy,

Active=> xMC\_MoveVel\_Active,

CommandAborted=> xMC\_MoveVel\_CommandAborted,

Error=> xMC\_MoveVel\_Error,

ErrorID=> eMC\_MoveVel\_ErrorID);

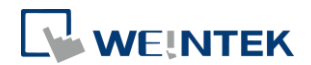

# <span id="page-14-0"></span>5.3. MC\_MoveAbsolute(FB)

#### Function:

Moves the axis to a specified absolute target position.

Positioning control is executed when "Execute" turns from FALSE to TRUE.

Positioning control can be performed regardless of homing.

The configurable parameters include: Velocity, Acceleration Rate, Deceleration Rate, Buffer Mode, and IO Control.

Direction can be specified for a rotating axis.

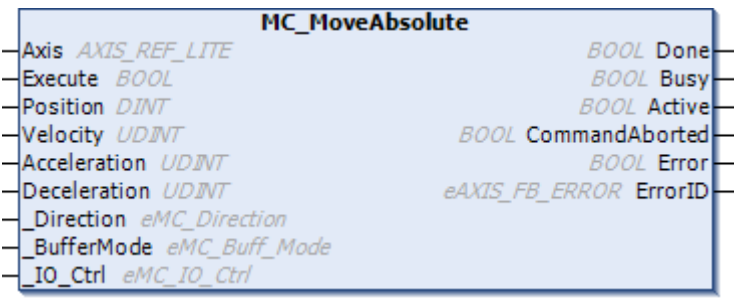

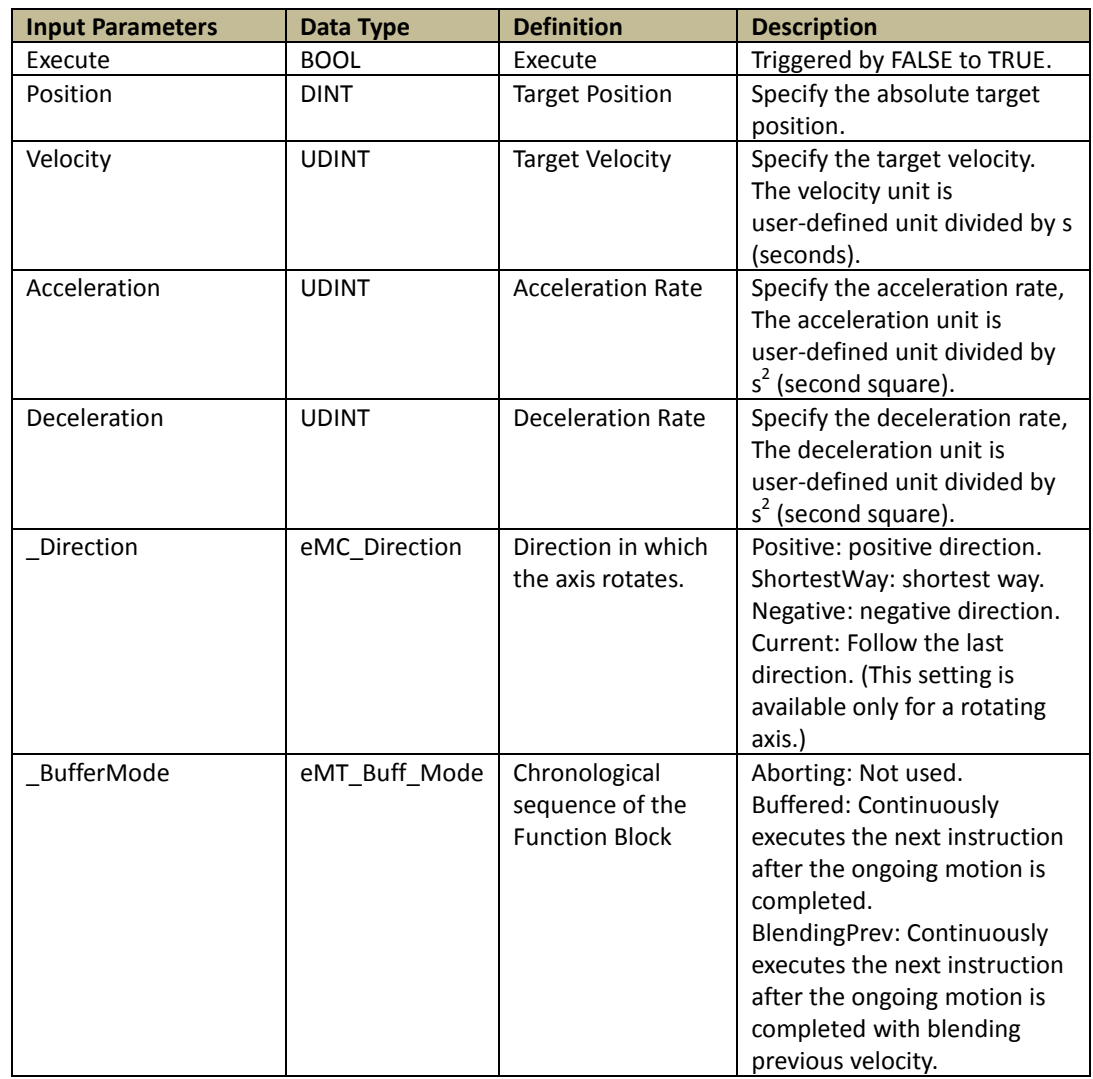

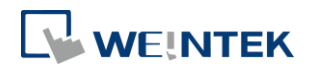

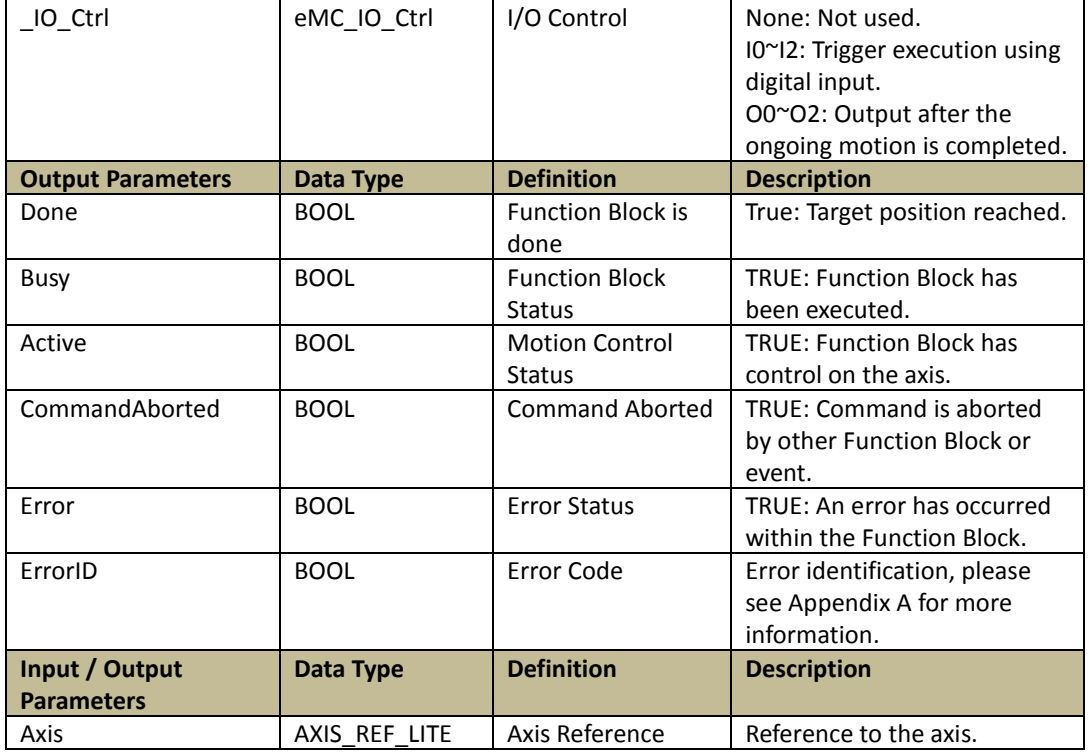

Programming:

LD:

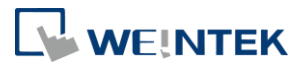

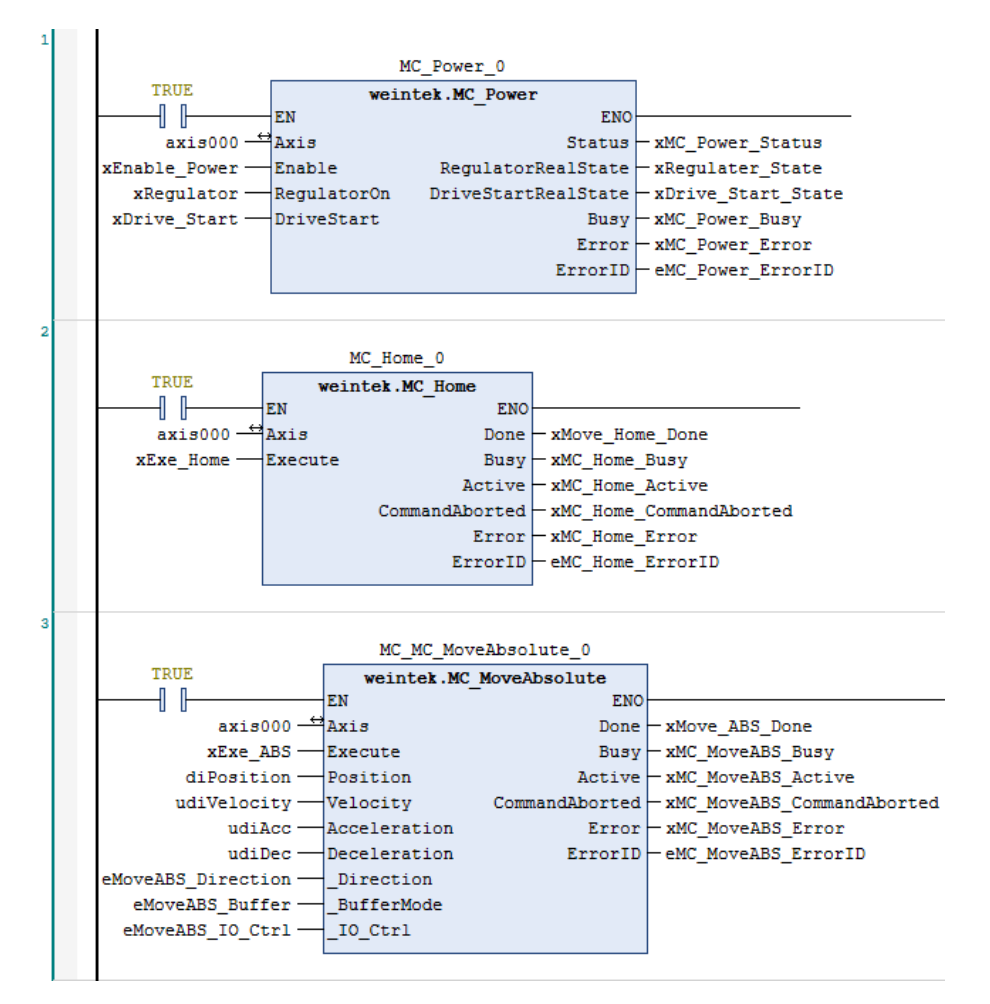

#### ST:

// MC\_Power function block

MC\_Power\_0(

Axis:= Axis000,

Enable:= xEnable\_Power,

RegulatorOn:= xRegulator,

DriveStart:= xDrive\_Start,

Status=> xMC\_Power\_Status,

RegulatorRealState=> xRegulater\_State,

DriveStartRealState=> xDrive\_Start\_State,

Busy=>xMC\_Power\_Busy ,

Error=> xMC\_Power\_Error,

ErrorID=> eMC\_Power\_ErrorID);

// MC\_Home function block

MC\_Home\_0(

Axis:= Axis000,

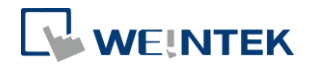

Execute:= xExe\_Home, Done=> xMove\_Home\_Done, Busy=> xMC\_Home\_Busy, Active=> xMC\_Home\_Active, CommandAborted=> xMC\_Home\_CommandAborted, Error=> xMC\_Home\_Error, ErrorID=> eMC\_Home\_ErrorID); // MC\_MoveAbsolute function block MC\_MC\_MoveAbsolute\_0( Axis:= Axis000, Execute:= xExe\_ABS, Position:= diPosition, Velocity:= udiVelocity, Acceleration:= udiAcc, Deceleration:= udiDec, Direction:= eMoveABS\_Direction, \_BufferMode:= eMoveABS\_Buffer, \_IO\_Ctrl:= eMoveABS\_IO\_Ctrl, Done=> xMove\_ABS\_Done, Busy=> xMC\_MoveABS\_Busy, Active=> xMC\_MoveABS\_Active, CommandAborted=> xMC\_MoveABS\_CommandAborted, Error=> xMC\_MoveABS\_Error, ErrorID=> eMC\_MoveABS\_ErrorID);

16

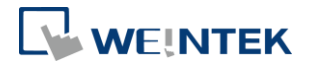

# <span id="page-18-0"></span>5.4. MC\_VelocityRelative(FB)

### Function:

Performs positioning for a specified travel distance from the current position.

Positioning control is executed when "Execute" turns from FALSE to TRUE.

The configurable parameters include: Velocity, Acceleration Rate, Deceleration Rate, Buffer Mode, and IO Control.

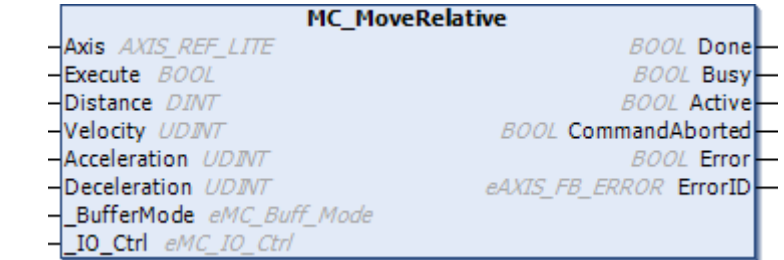

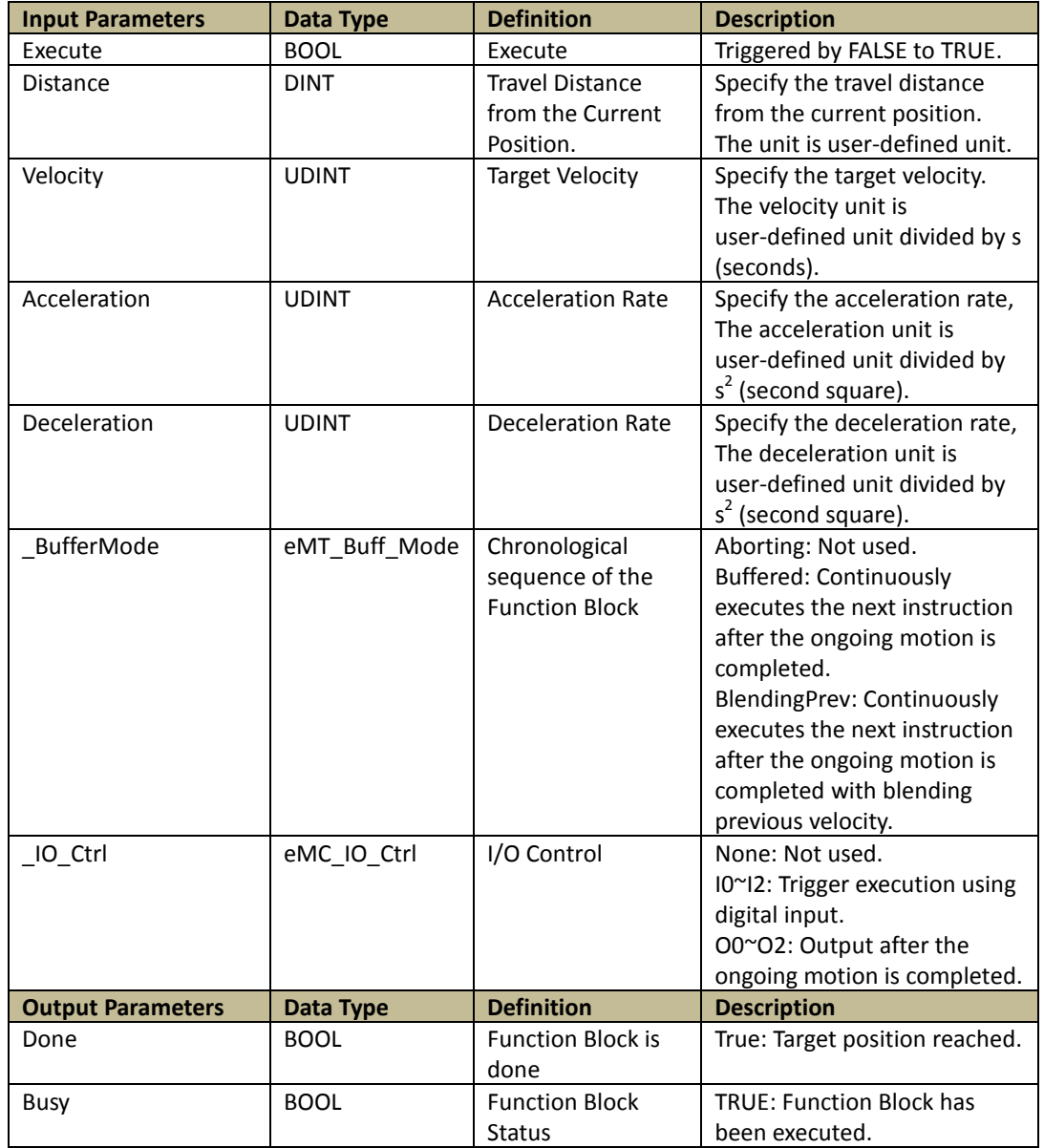

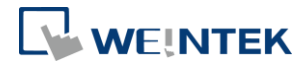

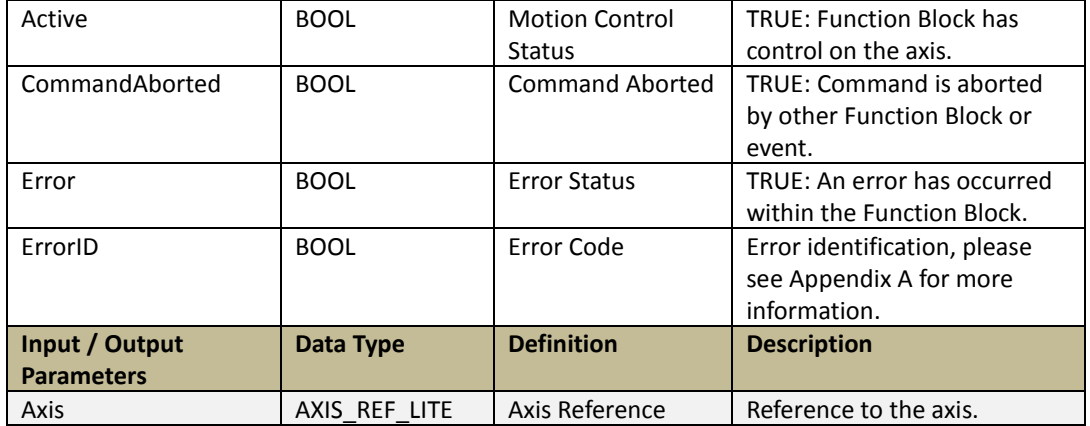

#### Programming:

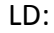

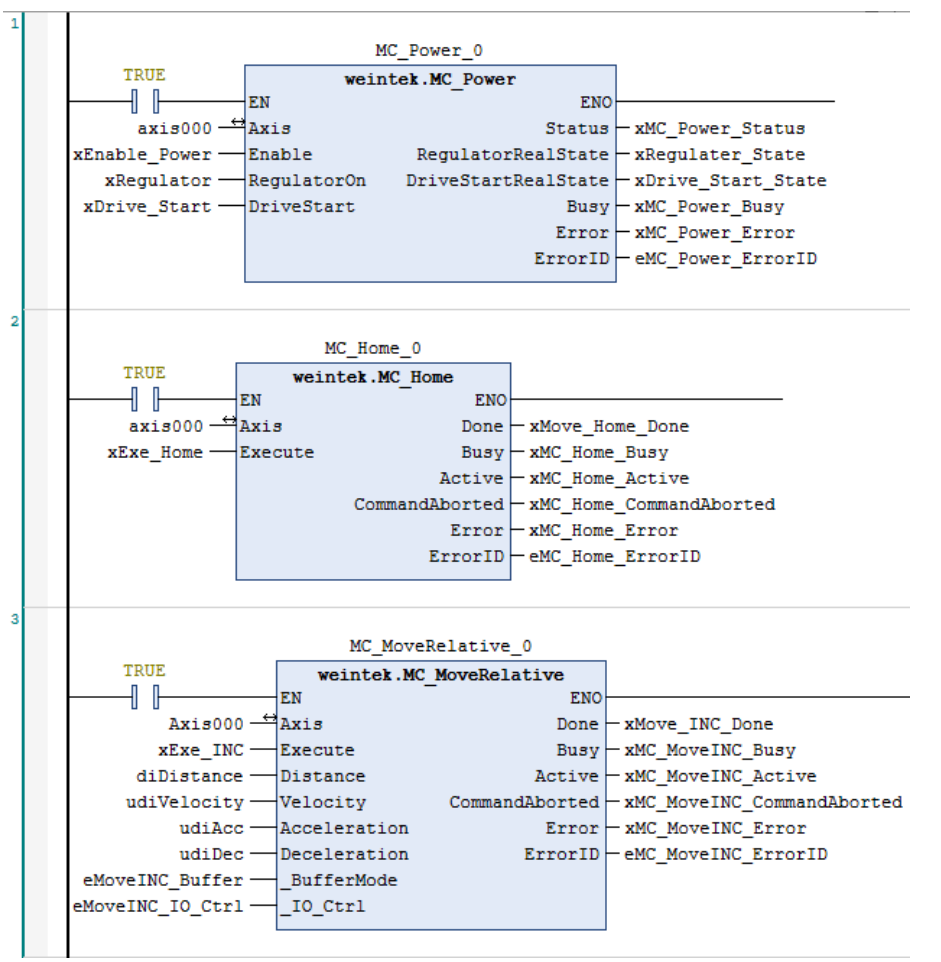

#### ST:

// MC\_Power function block

MC\_Power\_0(

Axis:= Axis000,

Enable:= xEnable\_Power,

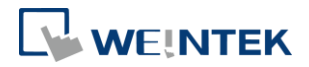

RegulatorOn:= xRegulator, DriveStart:= xDrive\_Start, Status=> xMC\_Power\_Status, RegulatorRealState=> xRegulater\_State,

DriveStartRealState=> xDrive\_Start\_State,

Busy=>xMC\_Power\_Busy ,

Error=> xMC\_Power\_Error,

ErrorID=> eMC\_Power\_ErrorID);

// MC\_Power function block

MC\_Home\_0(

Axis:= Axis000,

Execute:= xExe\_Home,

Done=> xMove\_Home\_Done,

Busy=> xMC\_Home\_Busy,

Active=> xMC\_Home\_Active,

CommandAborted=> xMC\_Home\_CommandAborted,

Error=> xMC\_Home\_Error,

ErrorID=> eMC\_Home\_ErrorID);

// MC\_Relative function block

MC\_MoveRelative\_0(

Axis:= Axis000,

Execute:= xExe\_INC,

```
Distance:= diDistance,
```
Velocity:= udiVelocity,

Acceleration:= udiAcc,

Deceleration:= udiDec,

\_BufferMode:= eMoveINC\_Buffer,

```
IO Ctrl:= eMoveINC_IO_Ctrl,
```
Done=> xMove\_INC\_Done,

Busy=> xMC\_MoveINC\_Busy,

Active=> xMC\_MoveINC\_Active,

CommandAborted=> xMC\_MoveINC\_CommandAborted,

Error=> xMC\_MoveINC\_Error,

ErrorID=> eMC\_MoveINC\_ErrorID );

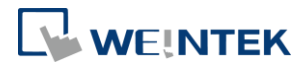

# <span id="page-21-0"></span>5.5. MC\_Home(FB)

### Function:

Performs homing when "Execute" turns from FALSE to TRUE.

Object Dictionary 6098: Homing method.

37 homing methods are provided, which can be selected by using [Add SDOs] A homing method (1~37) can be selected by using [Add SDOs] to write value in CODESYS.

For more information on homing methods, please see Appendix B in this manual.

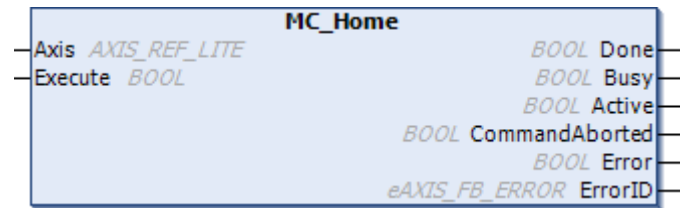

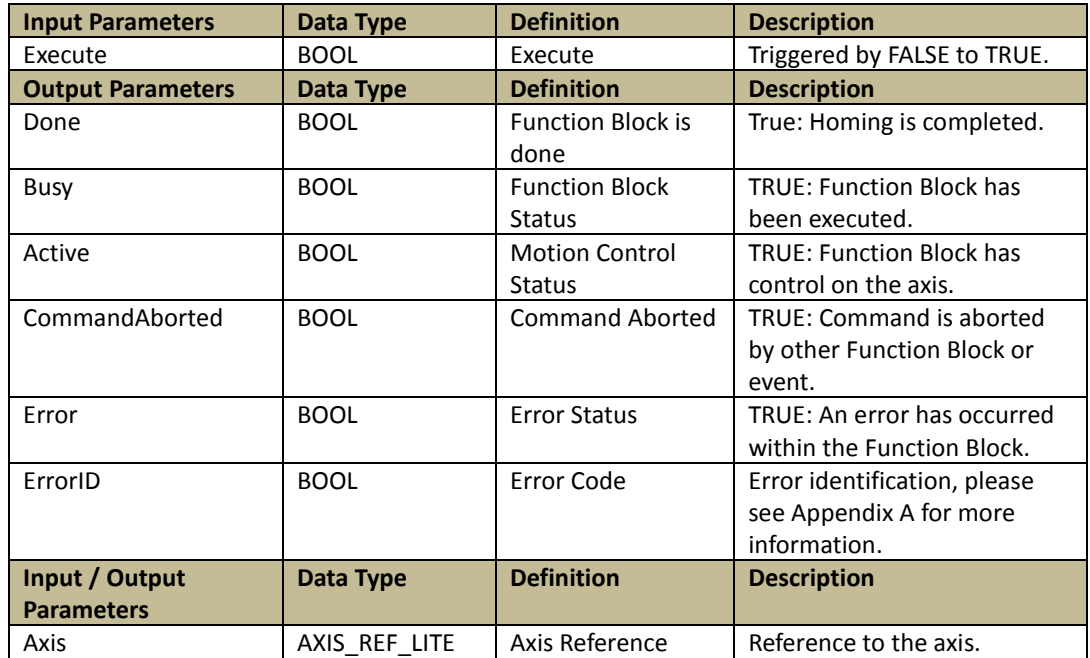

#### Programming:

LD:

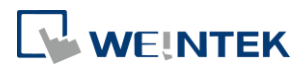

MC Power 0 TRUE weintek.MC Power -1 F **FN FNO**  $axis000 \rightarrow Axis$  $Status$   $-xMC_Power_Status$ xEnable\_Power-Enable RegulatorRealState - xRegulater\_State  $x$ Regulator -DriveStartRealState - xDrive\_Start\_State<br>Busy - xMC\_Power\_Busy  $\frac{1}{2}$ RegulatorOn  $xDrive_Start$  DriveStart Error - xMC\_Power\_Error  $ErrorID$   $-$  eMC\_Power\_ErrorID MC\_Home\_0 TRUE weintek.MC\_Home 1 F EN ENO  $axis000 - \frac{4}{3}Axis$ Done | xMove\_Home\_Done xExe\_Home-Execute Busy - xMC\_Home\_Busy  $Active - xMC_Home_Active$  $\texttt{CommandAborted} \texttt{\textbackslash} \texttt{xMC} \texttt{\textbackslash} \texttt{Home} \texttt{\textbackslash} \texttt{CommandAborted}$ Error - xMC Home Error  $ErrorID$   $\vdash$  eMC Home ErrorID

ST:

// MC\_Power function block

MC\_Power\_0(

Axis:= Axis000,

Enable:= xEnable\_Power,

RegulatorOn:= xRegulator,

DriveStart:= xDrive\_Start,

Status=> xMC\_Power\_Status,

RegulatorRealState=> xRegulater\_State,

DriveStartRealState=> xDrive\_Start\_State,

Busy=>xMC\_Power\_Busy,

Error=> xMC\_Power\_Error,

ErrorID=> eMC\_Power\_ErrorID);

// MC\_Power function block

MC\_Home\_0(

```
Axis:= Axis000,
```
Execute:= xExe\_Home,

Done=> xMove\_Home\_Done,

Busy=> xMC\_Home\_Busy,

Active=> xMC\_Home\_Active,

CommandAborted=> xMC\_Home\_CommandAborted,

Error=> xMC\_Home\_Error,

ErrorID=> eMC\_Home\_ErrorID);

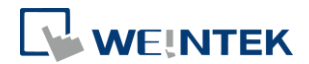

# <span id="page-23-0"></span>5.6. MC\_STOP(FB)

# Function:

Decelerates the axis to stop (velocity = 0) when "Execute" turns from FALSE to TRUE. Instructions can only be given after the axis stops.

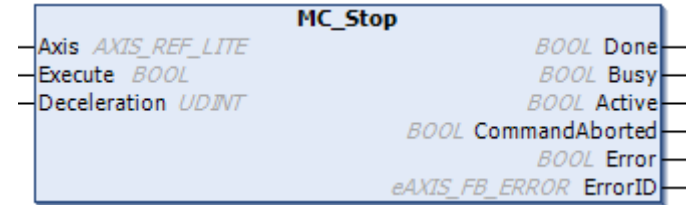

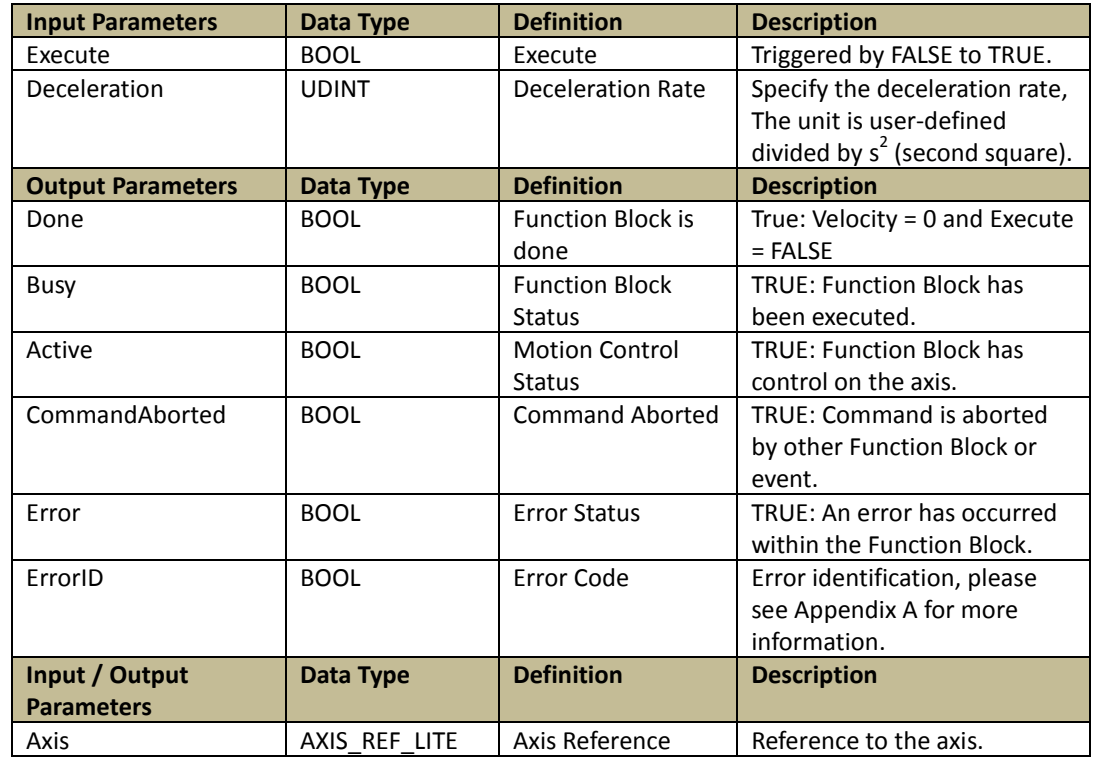

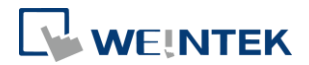

# <span id="page-24-0"></span>5.7. MC\_Halt(FB)

### Function:

Decelerates the axis to stop (velocity = 0) when "Execute" turns from FALSE to TRUE. Instructions can be given during deceleration.

MC\_Halt is executed when "Pause" is TRUE. The paused motion will be continued after "Execute" returns to FAUSE.

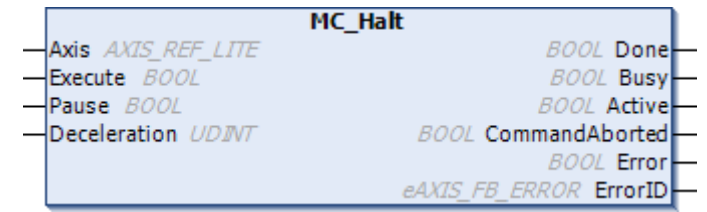

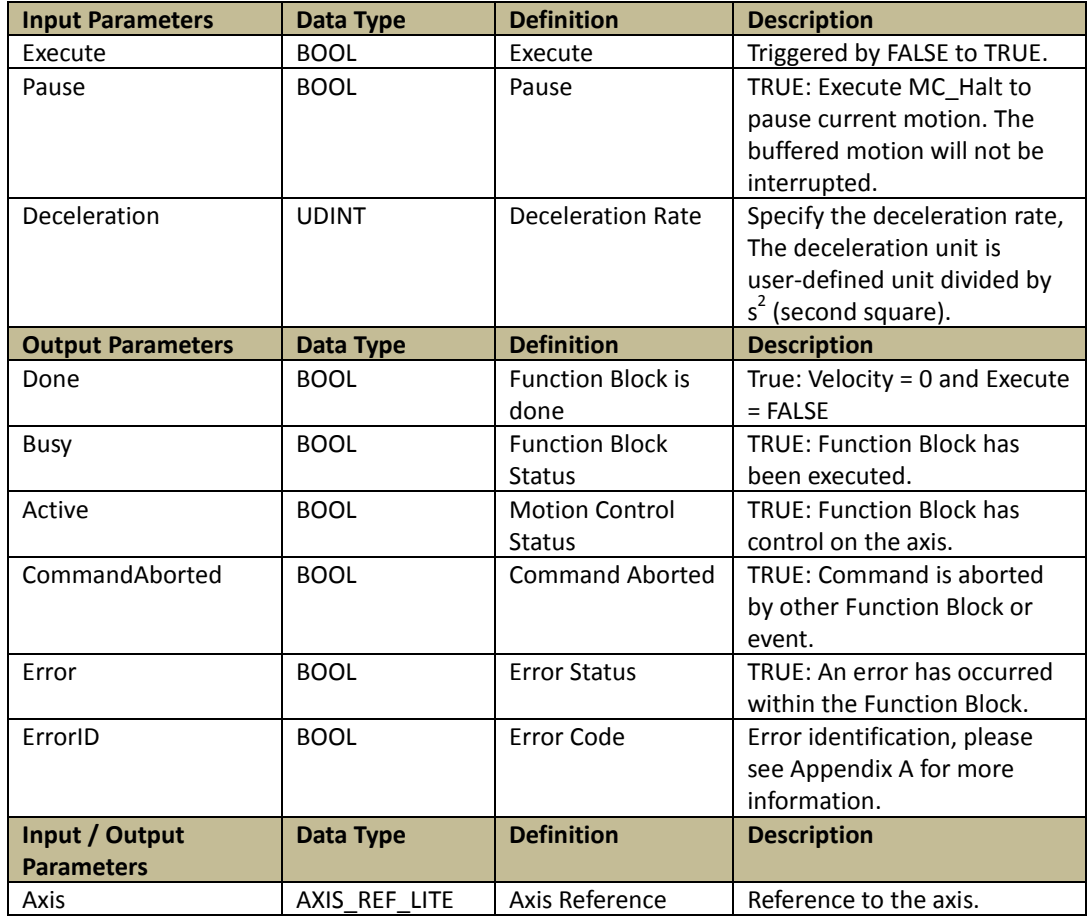

#### Programming:

LD:

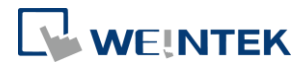

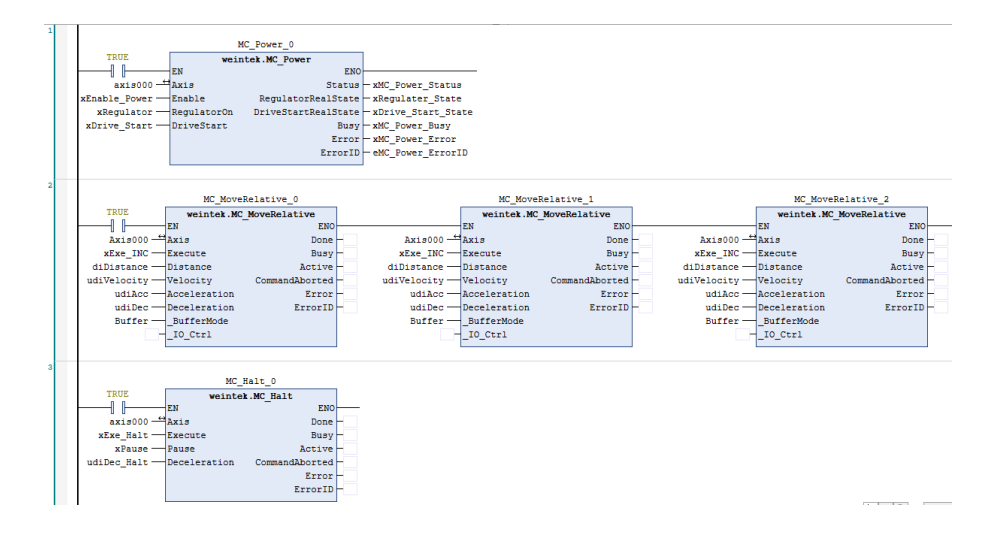

#### ST:

// MC\_Power function block

MC\_Power\_0(

Axis:= Axis000,

Enable:= xEnable\_Power,

RegulatorOn:= xRegulator,

DriveStart:= xDrive\_Start,

Status=> xMC\_Power\_Status,

RegulatorRealState=> xRegulater\_State,

DriveStartRealState=> xDrive\_Start\_State,

Busy=>xMC\_Power\_Busy ,

Error=> xMC\_Power\_Error,

ErrorID=> eMC\_Power\_ErrorID);

// Buffer mode continuous positioning function block

MC\_MoveRelative\_0(

Axis:= Axis000,

```
Execute:= xExe_INC,
```
Distance:= diDistance,

Velocity:= udiVelocity,

```
Acceleration:= udiAcc,
```

```
Deceleration:= udiDec,
```
\_BufferMode:= Buffer,

 $IO$  Ctrl:= ,

Done=> ,

Busy=> ,

Active=> ,

CommandAborted=> ,

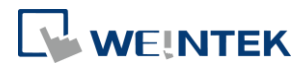

Error=> , ErrorID=> ); MC\_MoveRelative\_1( Axis:= Axis000, Execute:= xExe\_INC, Distance:= diDistance, Velocity:= udiVelocity, Acceleration:= udiAcc, Deceleration:= udiDec, \_BufferMode:= Buffer,  $IO$  Ctrl:= , Done=> , Busy=> , Active=> , CommandAborted=> , Error=> , ErrorID=> ); MC\_MoveRelative\_2( Axis:= Axis000, Execute:= xExe\_INC, Distance:= diDistance, Velocity:= udiVelocity, Acceleration:= udiAcc, Deceleration:= udiDec, \_BufferMode:= Buffer,  $IO_Ctrl:=$  , Done=> , Busy= $>$ , Active=> , CommandAborted=> , Error=> , ErrorID=> ); // Buffer mode continuous positioning function block // MC\_Halt function block

MC\_Halt\_0(

```
Axis:= Axis000,
```

```
Execute:= xExe_Halt,
```
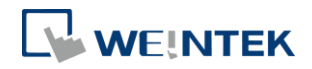

Pause:= xPause , Deceleration:= udiDec\_Halt, Done=> , Busy=> , Active=> , CommandAborted=> , Error=> , ErrorID=> );

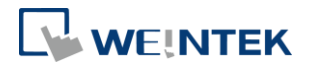

# <span id="page-28-0"></span>5.8. MC\_Reset(FB)

### Function:

Resets the errors when the axis turns into Errorstop state due to error.

This Function Block is executed when "Execute" turns from FALSE to TRUE.

When driver error occurs, please clear the driver error before executing MC\_Reset.

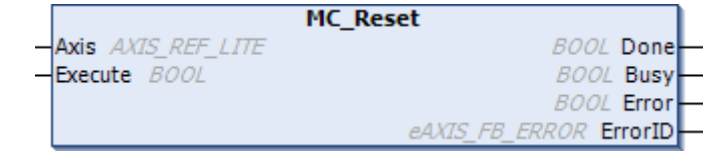

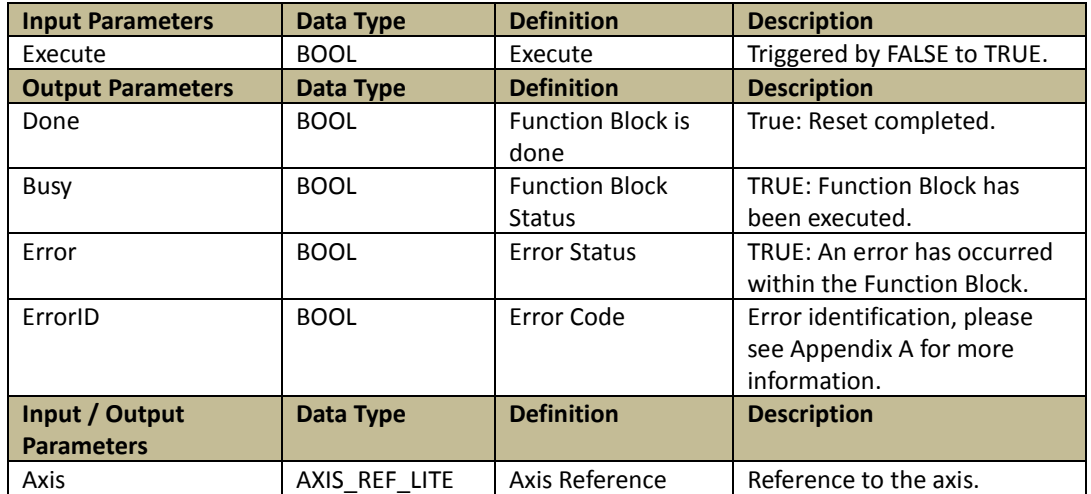

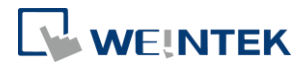

# <span id="page-29-0"></span>5.9. MC\_Gear\_Weintek(FB)

Function: Converts the input pulse from MPG (Manual Pulse Generator) into output pulse.

This Function Block is executed when "Execute" turns from FALSE to TRUE.

ContinuousUpdate: When this is TRUE, ratio can be updated continuously when the axis is in motion.

Since pulse input and output use different axes (master axis and slave axis), Pulse Input Method 5501h must be configured. Please set Bit 4 to 1 (external encoder) to use MPG.

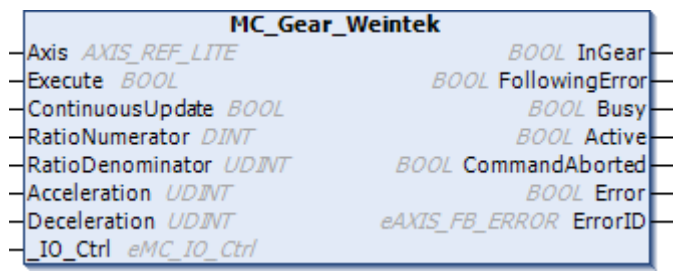

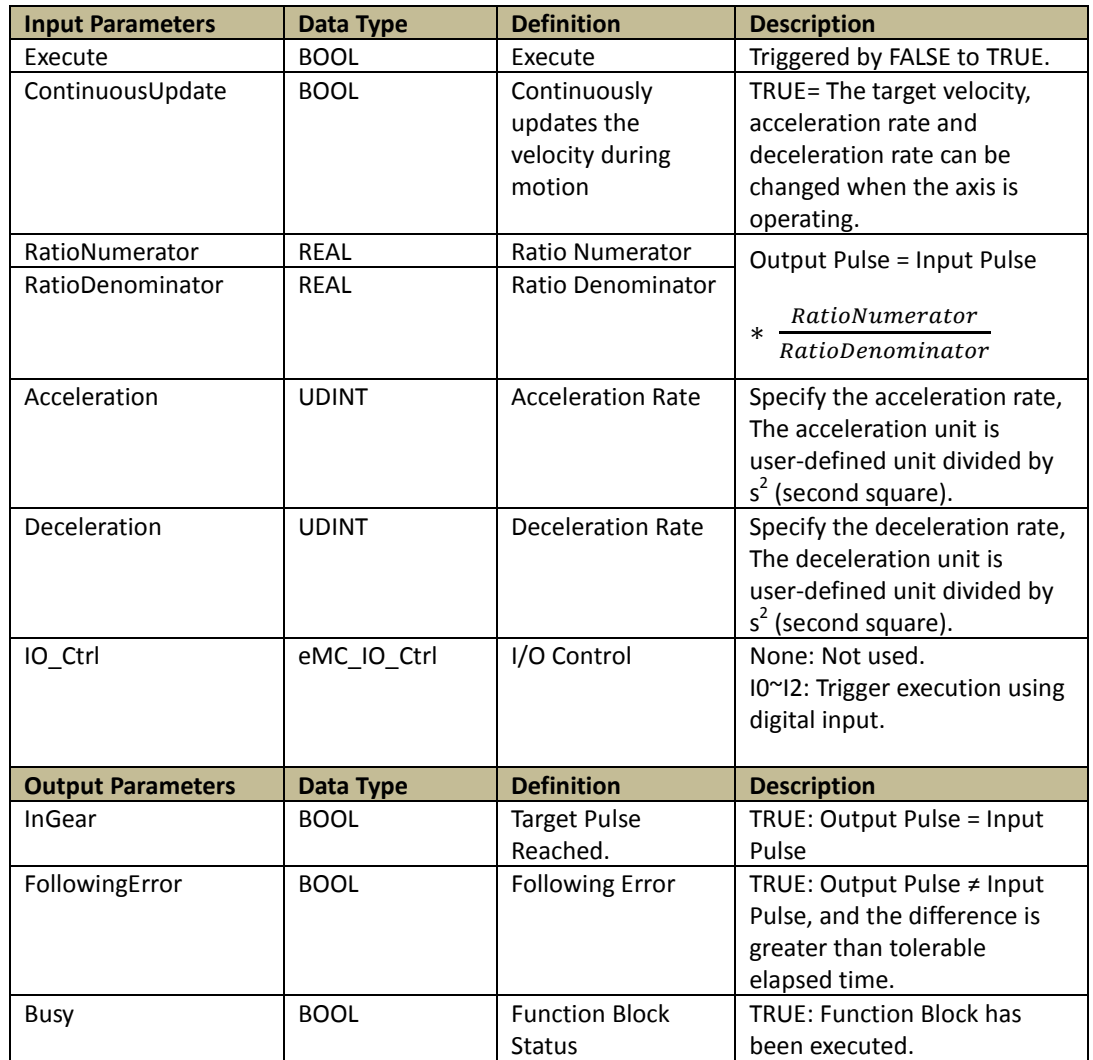

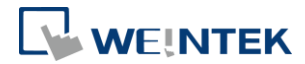

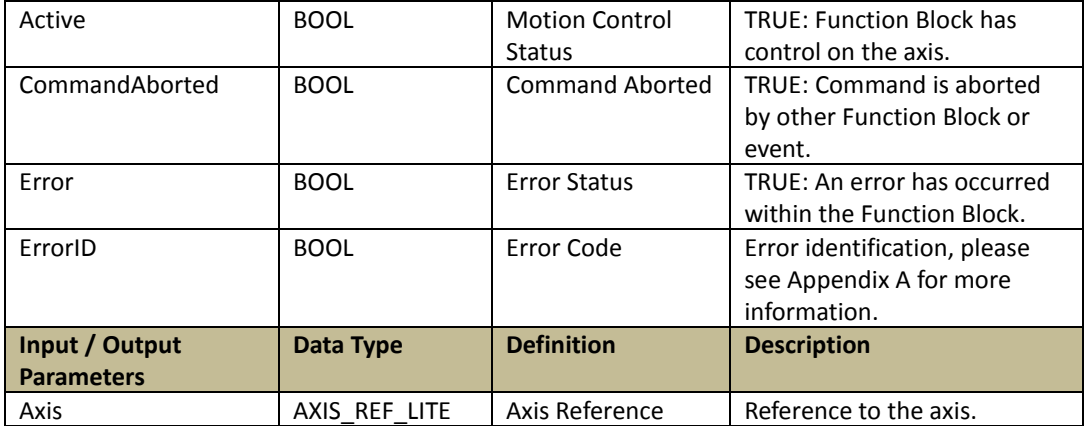

#### Programming:

LD:

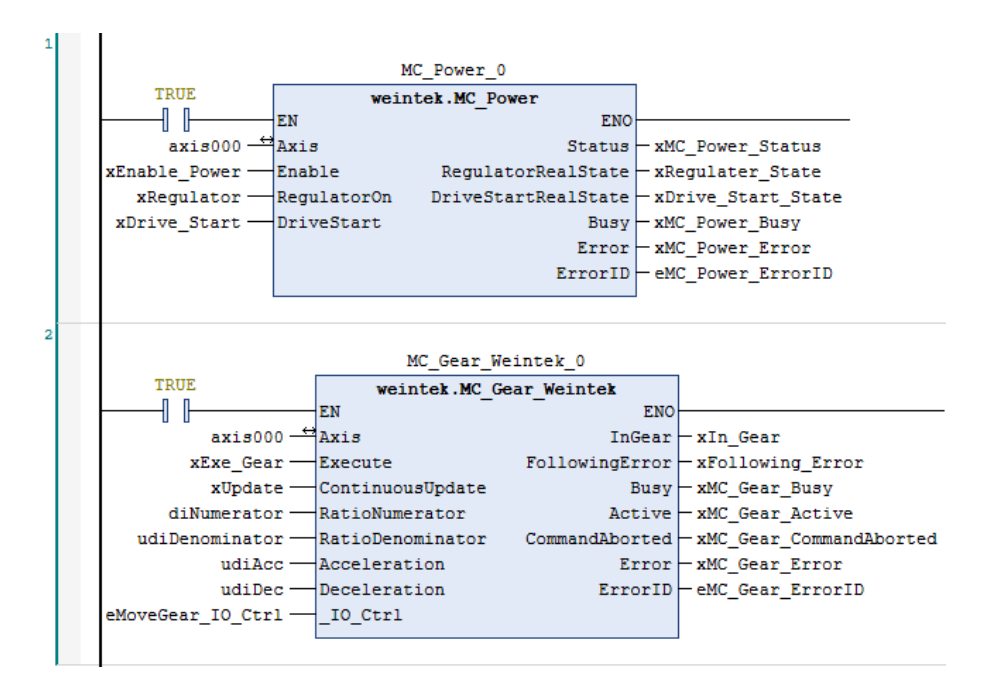

#### ST:

// MC\_Power function block

MC\_Power\_0(

Axis:= Axis000,

Enable:= xEnable\_Power,

RegulatorOn:= xRegulator,

DriveStart:= xDrive\_Start,

Status=> xMC\_Power\_Status,

RegulatorRealState=> xRegulater\_State,

DriveStartRealState=> xDrive\_Start\_State,

Busy=>xMC\_Power\_Busy ,

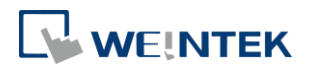

Error=> xMC\_Power\_Error, ErrorID=> eMC\_Power\_ErrorID); // MC\_Gear function block MC\_Gear\_Weintek\_0( Axis:= Axis000, Execute:= xExe\_Gear, ContinuousUpdate:= xUpdate, RatioNumerator:= diNumerator, RatioDenominator:= udiDenominator, Acceleration:= udiAcc, Deceleration:= udiDec, \_IO\_Ctrl:= eMoveGear\_IO\_Ctrl, InGear=> xIn\_Gear, FollowingError=> xFollowing\_Error, Busy=> xMC\_Gear\_Busy, Active=> xMC\_Gear\_Active, CommandAborted=> xMC\_Gear\_CommandAborted, Error=> xMC\_Gear\_Error,

ErrorID=> eMC\_Gear\_ErrorID);

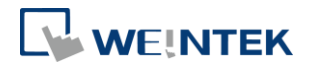

# <span id="page-32-0"></span>**Appendix A. FB Error Code**

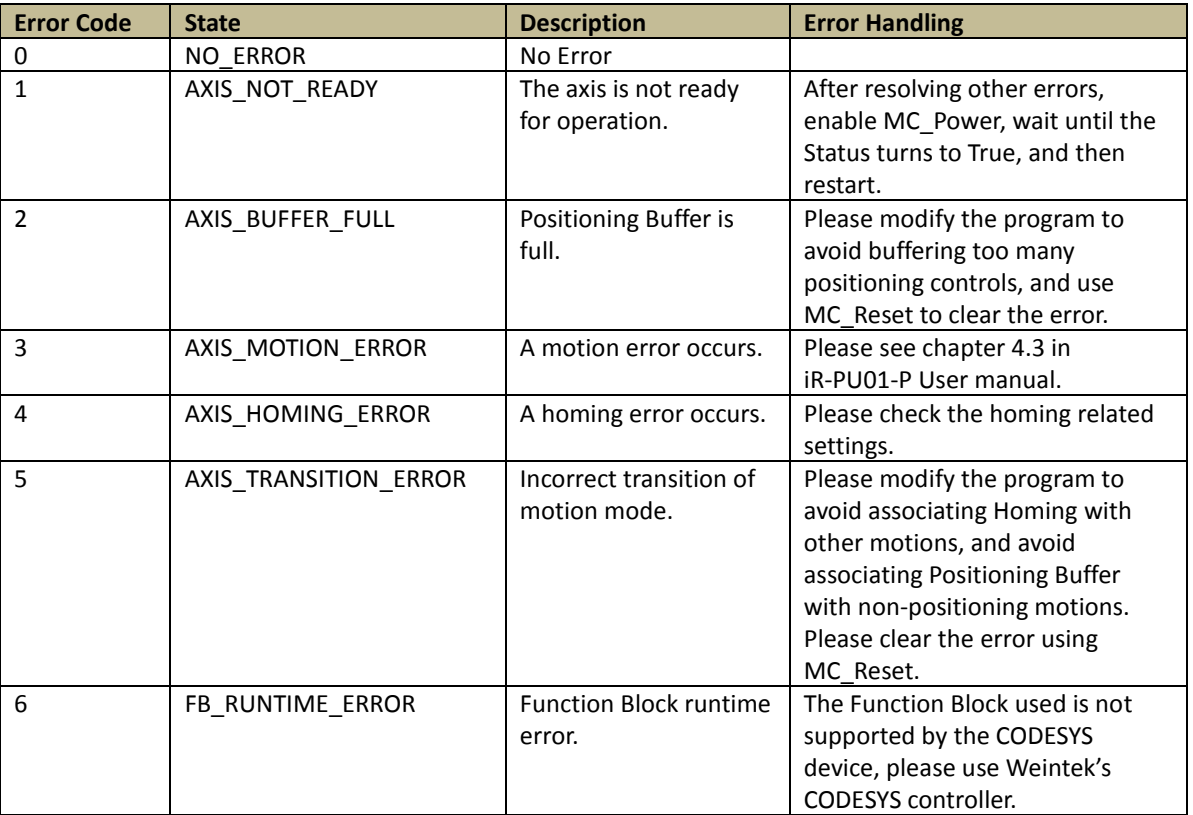

When an error occurs on iR-PU01-P, the diagnostic value is output to the ErrorCode in the AXIS\_REF\_LITE. Please see Chapter 4 Error Handling in iR-PU01-P User Manual.

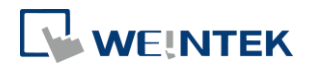

# <span id="page-33-0"></span>**Appendix B. Homing Methods**

Method 1~2: Homing on negative / positive limit switch and index pulse. The direction of movement is moving toward the limit switch, and then turning to an opposite direction at the first index pulse.

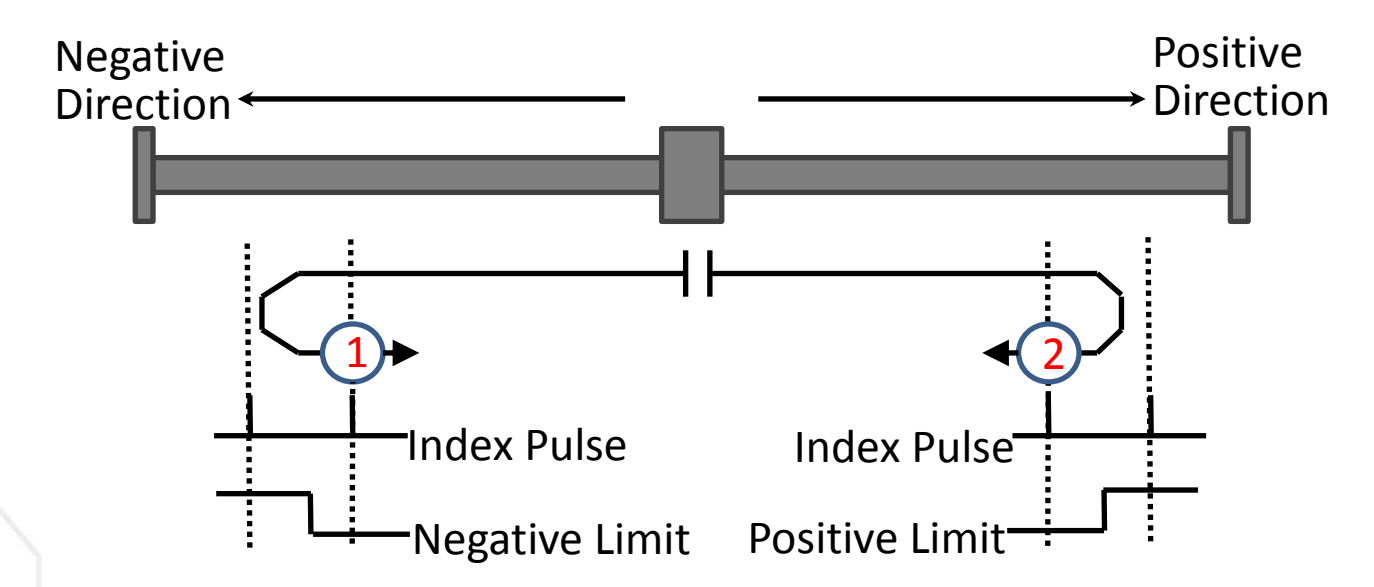

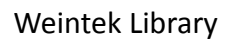

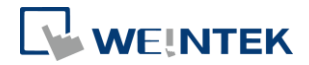

Method 3~6: Homing on positive / negative home switch and index pulse. The direction of movement is dependent on the state of home switch. The home position shall be at the index pulse to either to the left or right of the point where the home switch changes state.

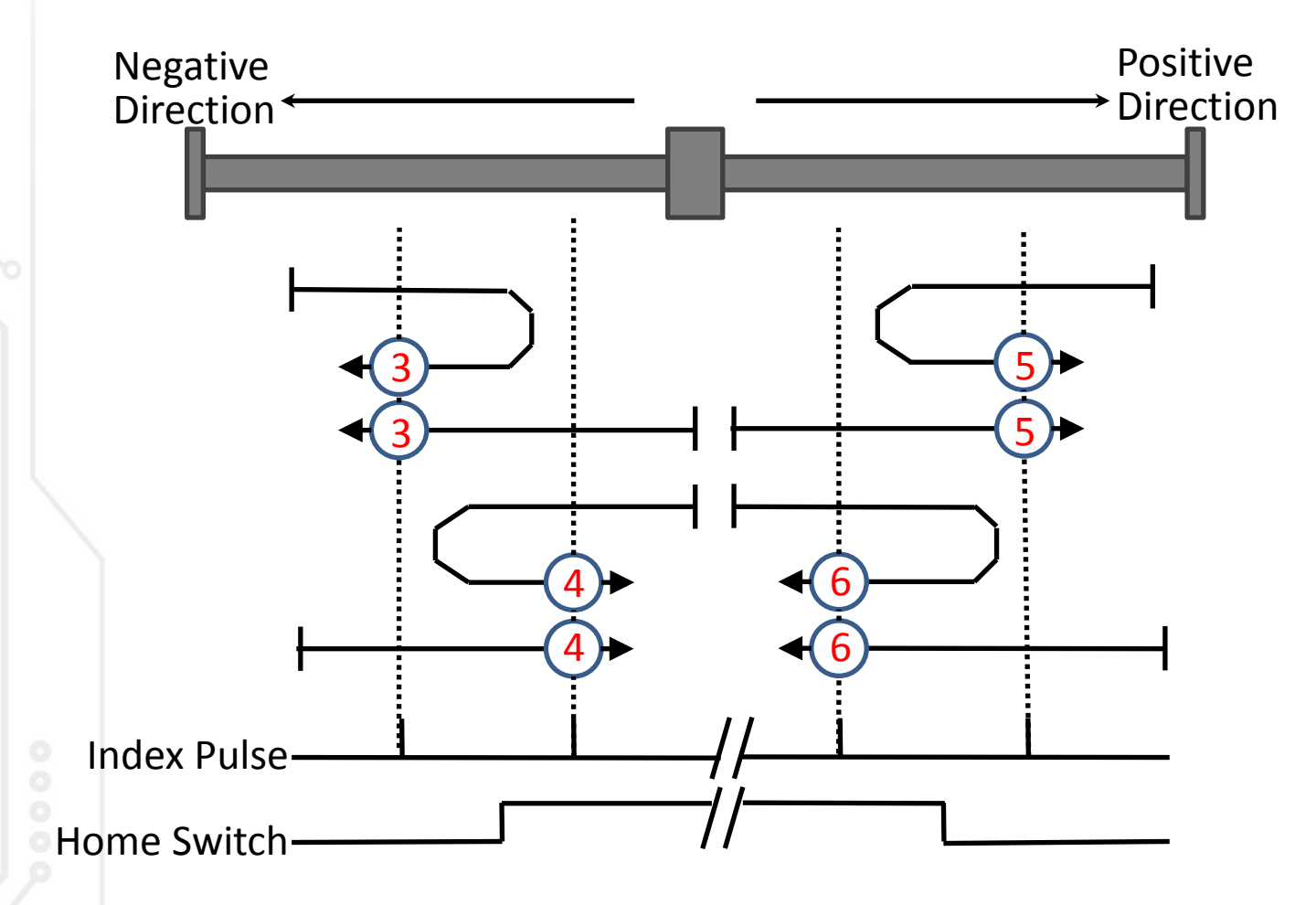

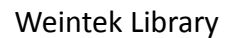

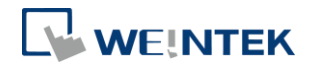

Method 7~10: Homing on home switch and index pulse – positive initial motion The initial direction of movement shall be to the right if the home switch is active at the start of the motion. In this case, the initial direction of motion shall be dependent on the edge being sought. The home position shall be at the index pulse on either side of the rising or falling edges of the home switch. If the initial direction of movement leads away from the home switch, the drive shall reverse on encountering the relevant limit switch.

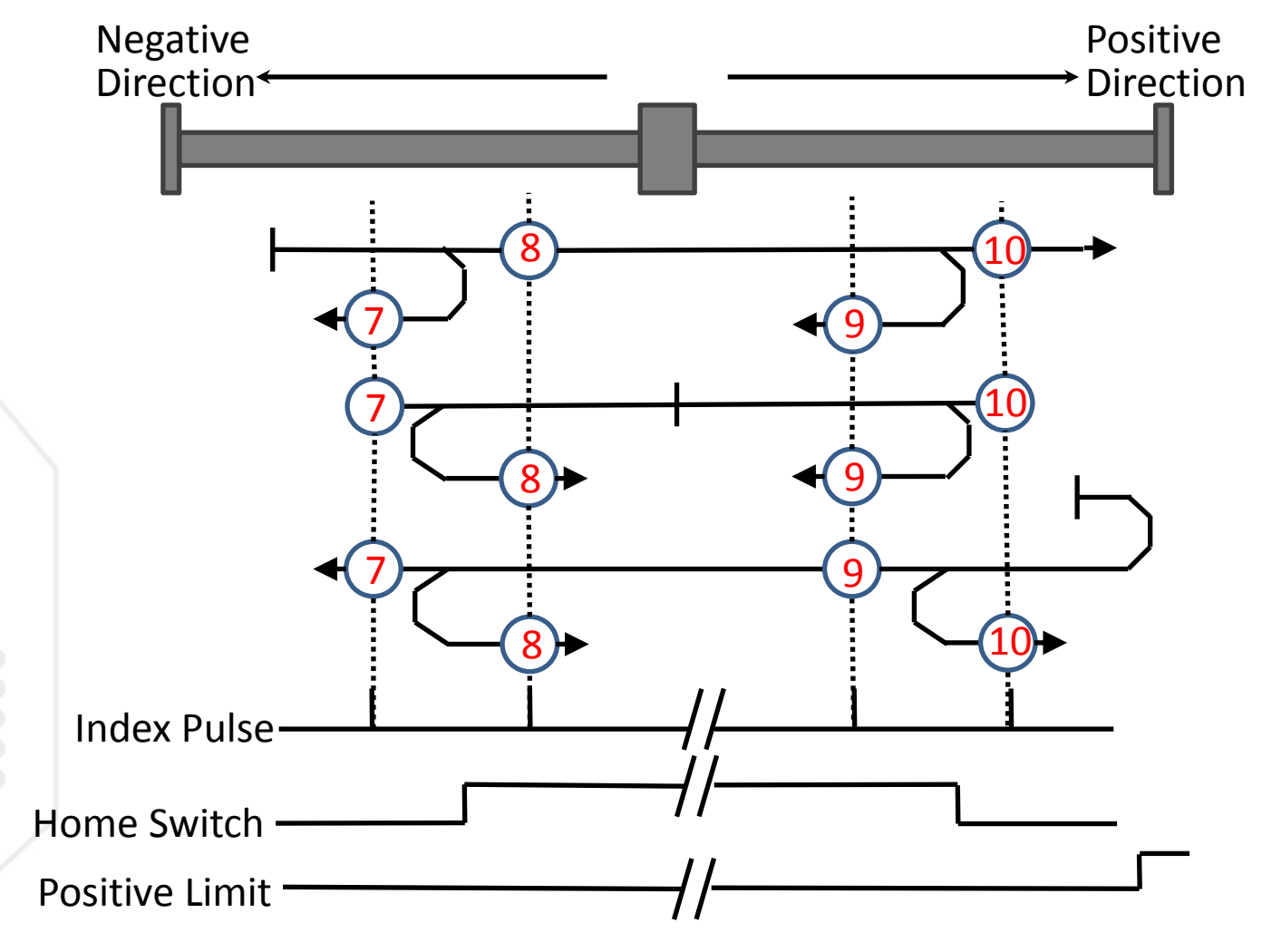

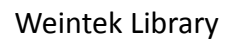

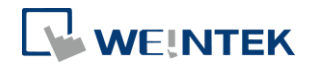

Method 11~14: Homing on home switch and index pulse – negative initial motion The initial direction of movement shall be to the left if the home switch is active at the start of the motion. In this case, the initial direction of motion shall be dependent on the edge being sought. The home position shall be at the index pulse on either side of the rising or falling edges of the home switch. If the initial direction of movement leads away from the home switch, the drive shall reverse on encountering the relevant limit switch.

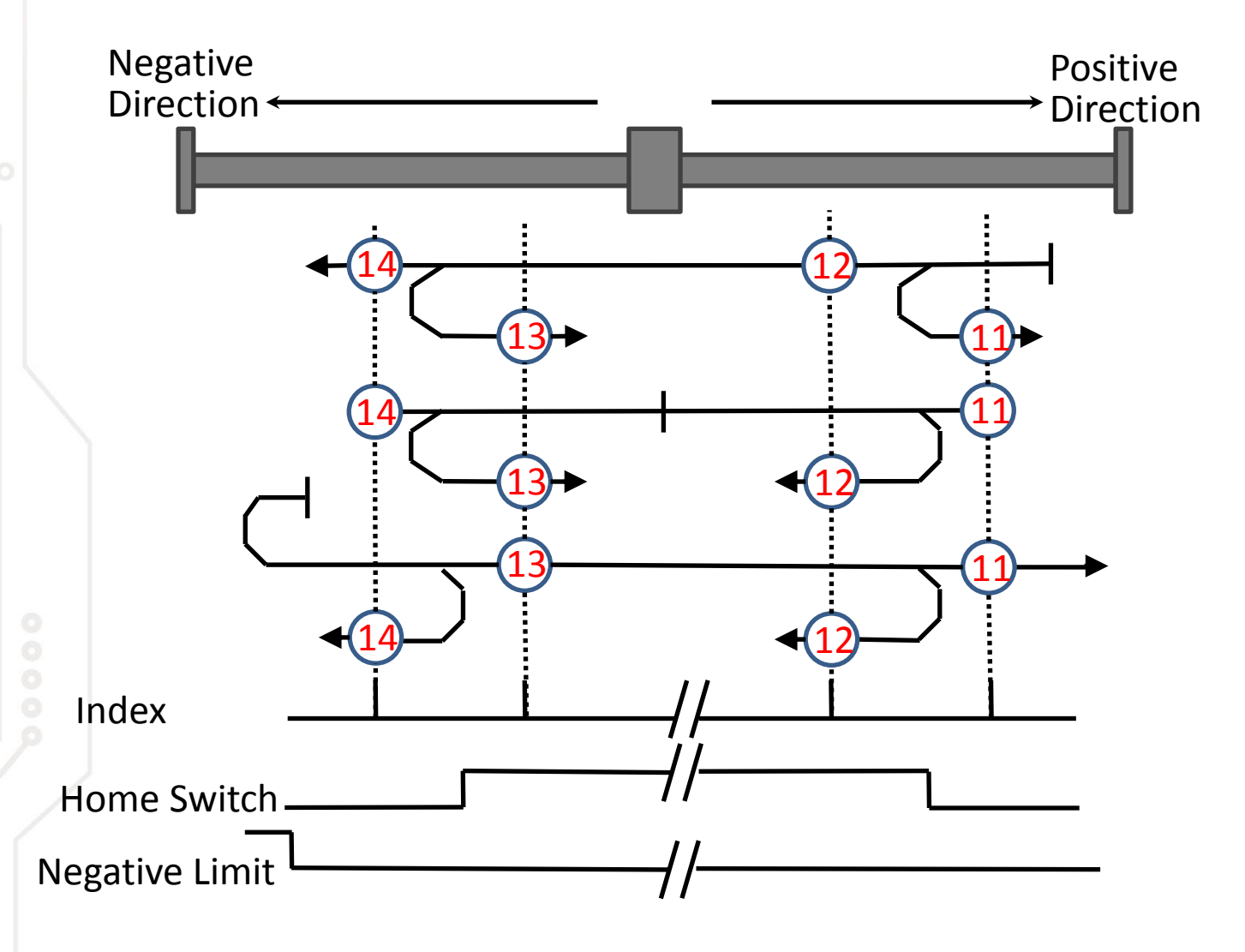

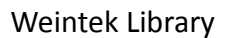

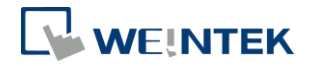

Method 17~18: Homing on negative / positive limit switch Similar to Method 1~2 except the home position is not dependent on the index pulse.

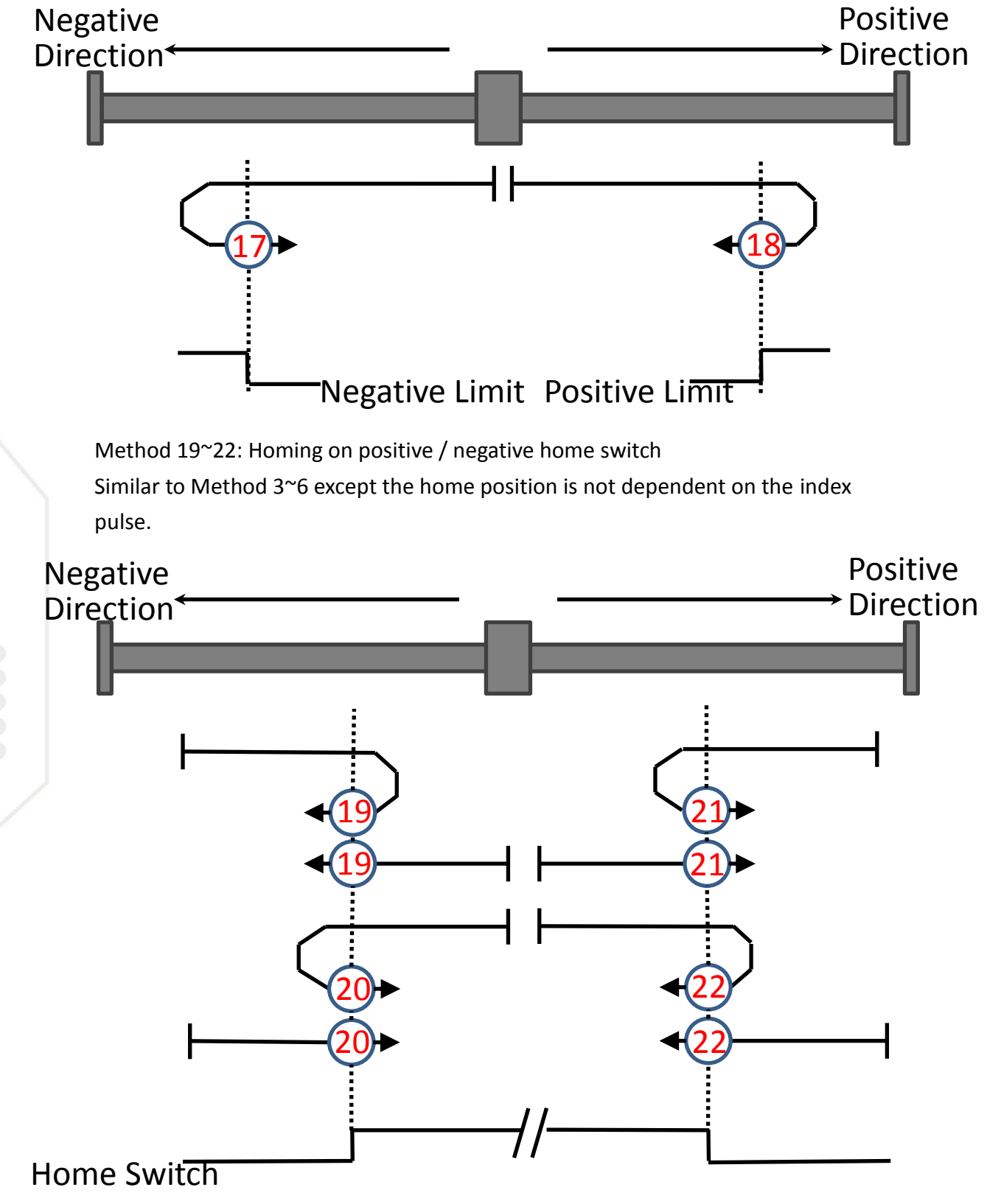

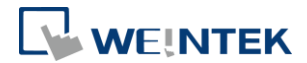

Method 23~26: Homing on home switch – positive initial motion Similar to Method 7~10 except the home position is not dependent on the index pulse.

Method 27~30: Homing on home switch – negative initial motion Similar to Method 11~14 except the home position is not dependent on the index pulse.

Method 33~34: Homing on index pulse The home position shall be at the index pulse found in the selected direction as shown below.

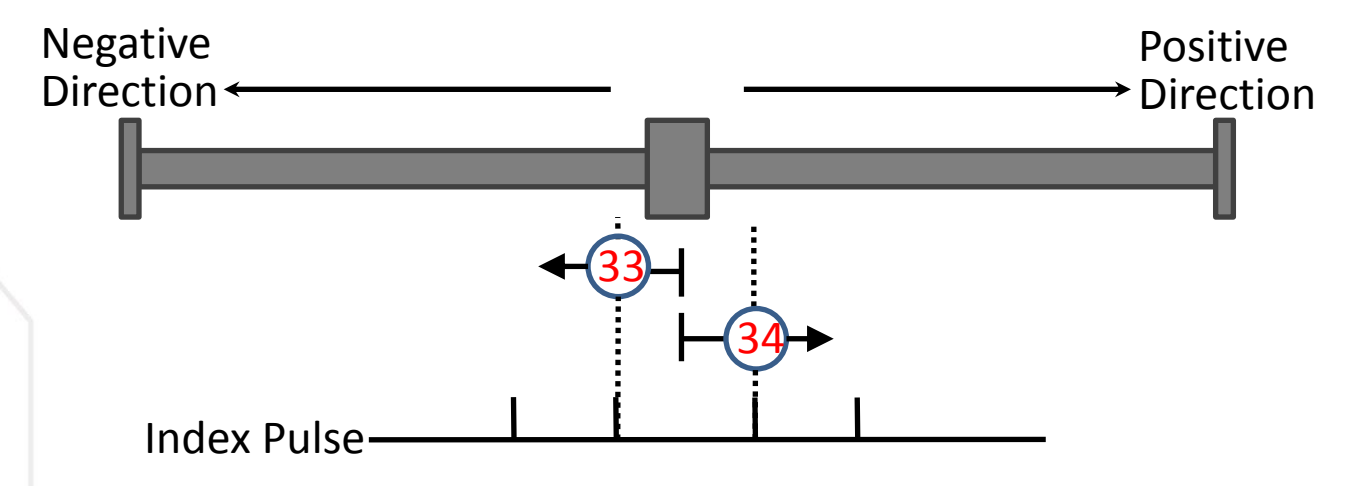

Method 37 (Default): Homing on current position

In this method, the position sensor information shall be taken to be the home position.

Position actual value = Home offset.